Документ подписан про**Алётом ом найи адексом мерческая организация высшего образования «Волгоградский институт бизнеса»** Информация о владельце: ФИО: Ващенко Андрей Александрович Должность: Ректор Дата подписания: 05.06.2024 15:11:22 Уникальный программный ключ:

51187754f94e37d00c9236cc9eaf21a22f0a3b731acd32879ec947ce3c66589d

**Утверждаю Проректор по учебной работе и управлению качеством \_\_\_\_\_\_\_\_\_ Л.В. Шамрай-Курбатова «27» мая 2024 г.**

# Рабочая программа учебной дисциплины

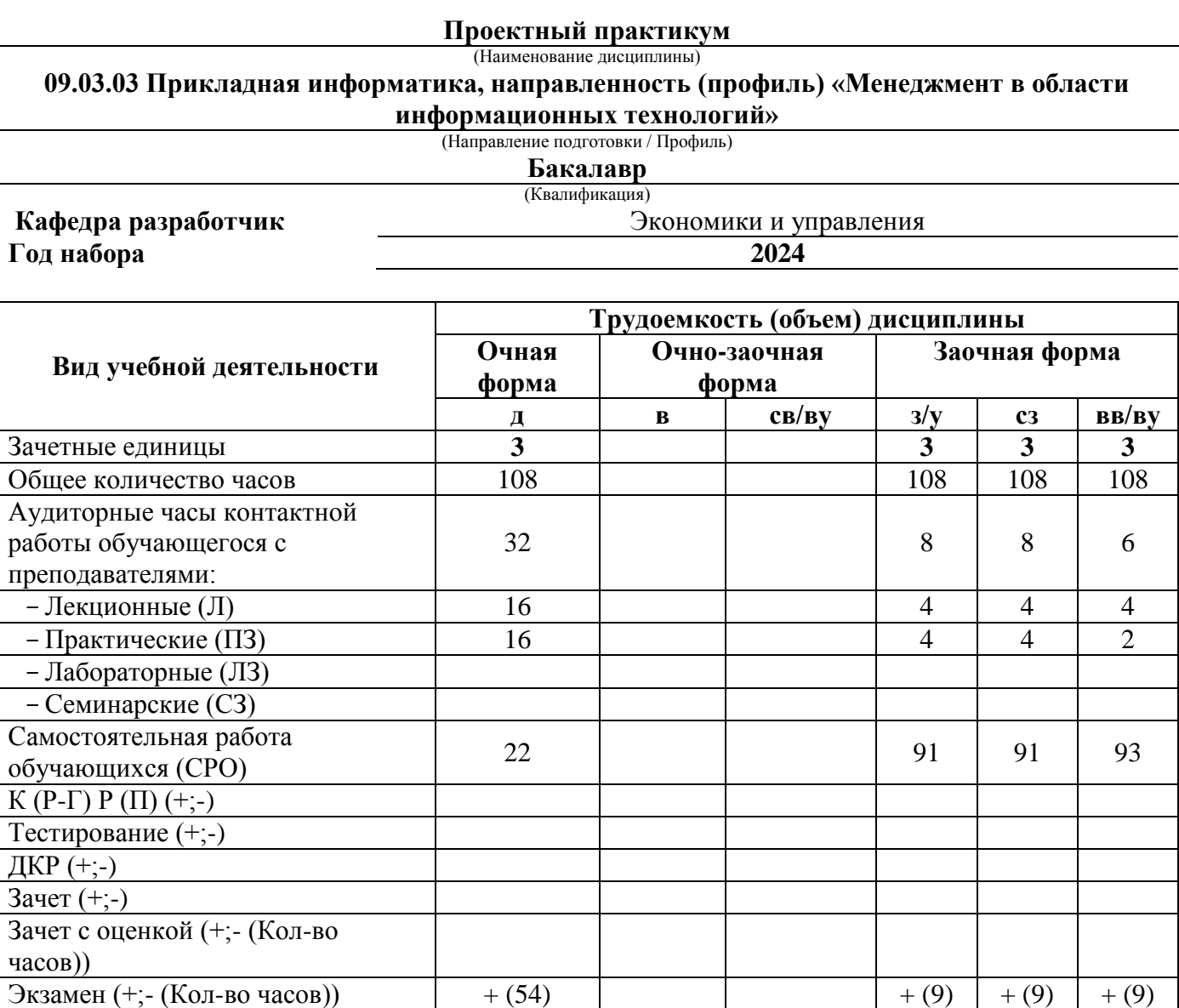

**Волгоград 2024**

# **Содержание**

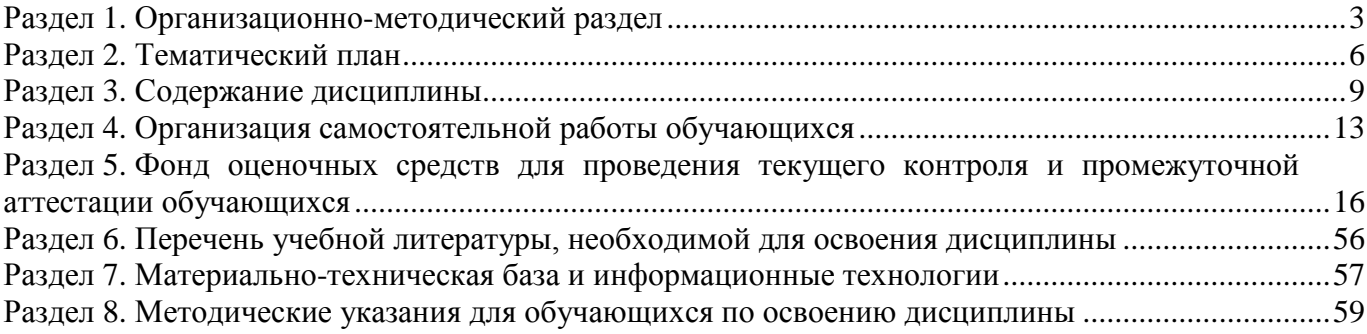

### **Раздел 1. Организационно-методический раздел**

#### **1.1. Цели освоения дисциплины**

<span id="page-2-0"></span>Дисциплина **«Проектный практикум»** входит в часть дисциплин, формируемую участниками образовательных отношений по направлению подготовки **«09.03.03 Прикладная информатика», направленность (профиль) «Менеджмент в области информационных технологий».**

Целью дисциплины является формирование **компетенций** (*в соответствии с ФГОС ВО и требованиями к результатам освоения основной профессиональной образовательной программы высшего образования (ОПОП ВО)*):

**ОПК-8. Способен принимать участие в управлении проектами создания информационных систем на стадиях жизненного цикла;**

#### **ПК-1. Способен заказывать и анализировать результаты технологических исследований в интересах серии продуктов**

#### **ПК-6. Способен управлять проектами по разработке программного обеспечения**

*Дескрипторы общепрофессиональной компетенции:* 

ОПК-8.1 Способен управлять проектами создания информационных систем на всех стадиях жизненного цикла

ОПК-8.2 Способен управлять и осуществлять мониторинг работ по проекту, а также обеспечить контроль качества проектов в области информационных технологий на всех стадиях жизненного цикла

#### *Дескрипторы Профессиональной компетенции:*

ПК-1.1 Способен ставить задачи на технологические исследования в интересах серии продуктов

ПК-1.2 Способен анализировать результаты технологических исследований в интересах серии продуктов

ПК-6.1 Способен управлять проектами по разработке программного обеспечения на всех этапах жизненного цикла

Перечисленные компетенции формируются в процессе достижения **индикаторов компетенций:**

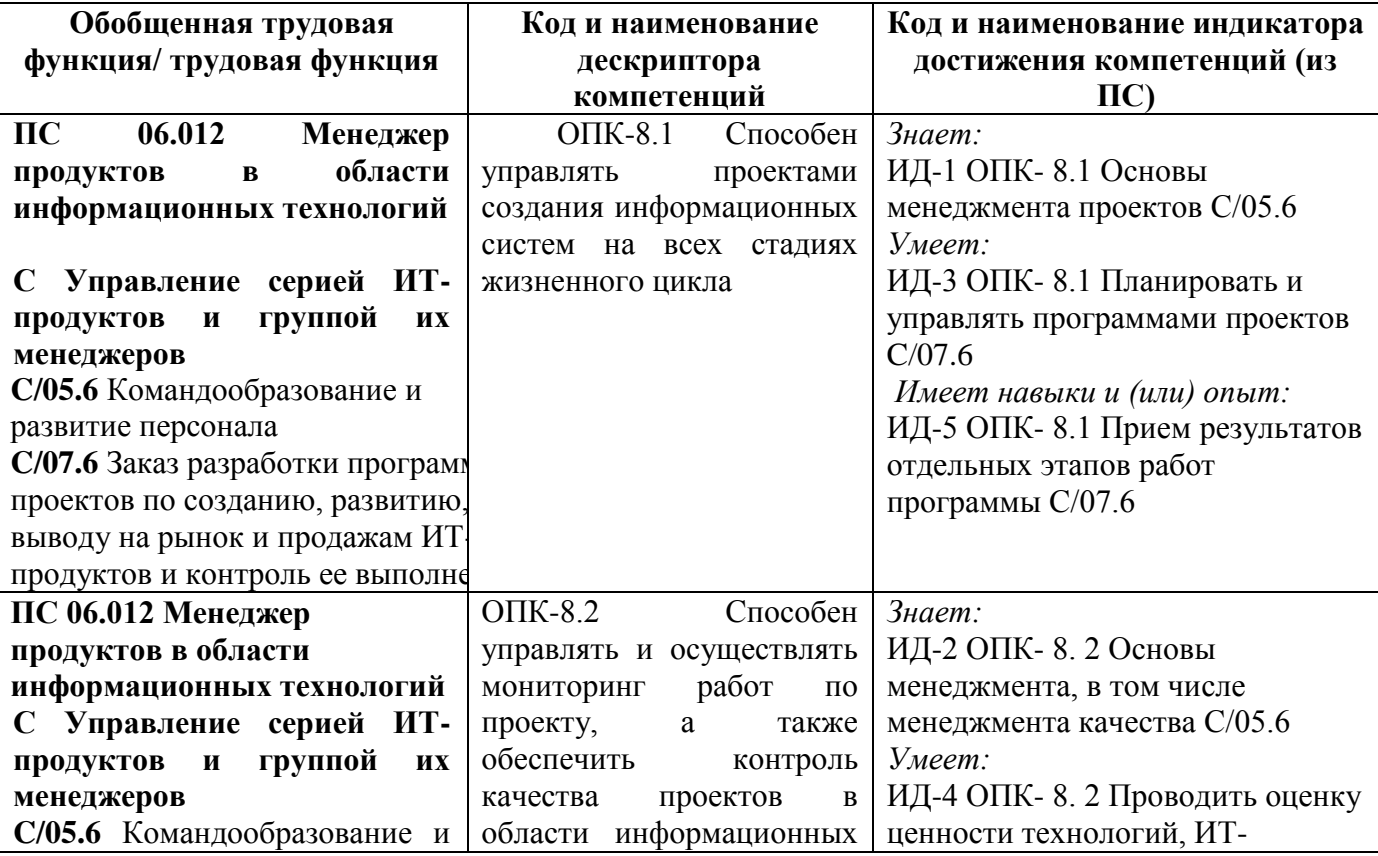

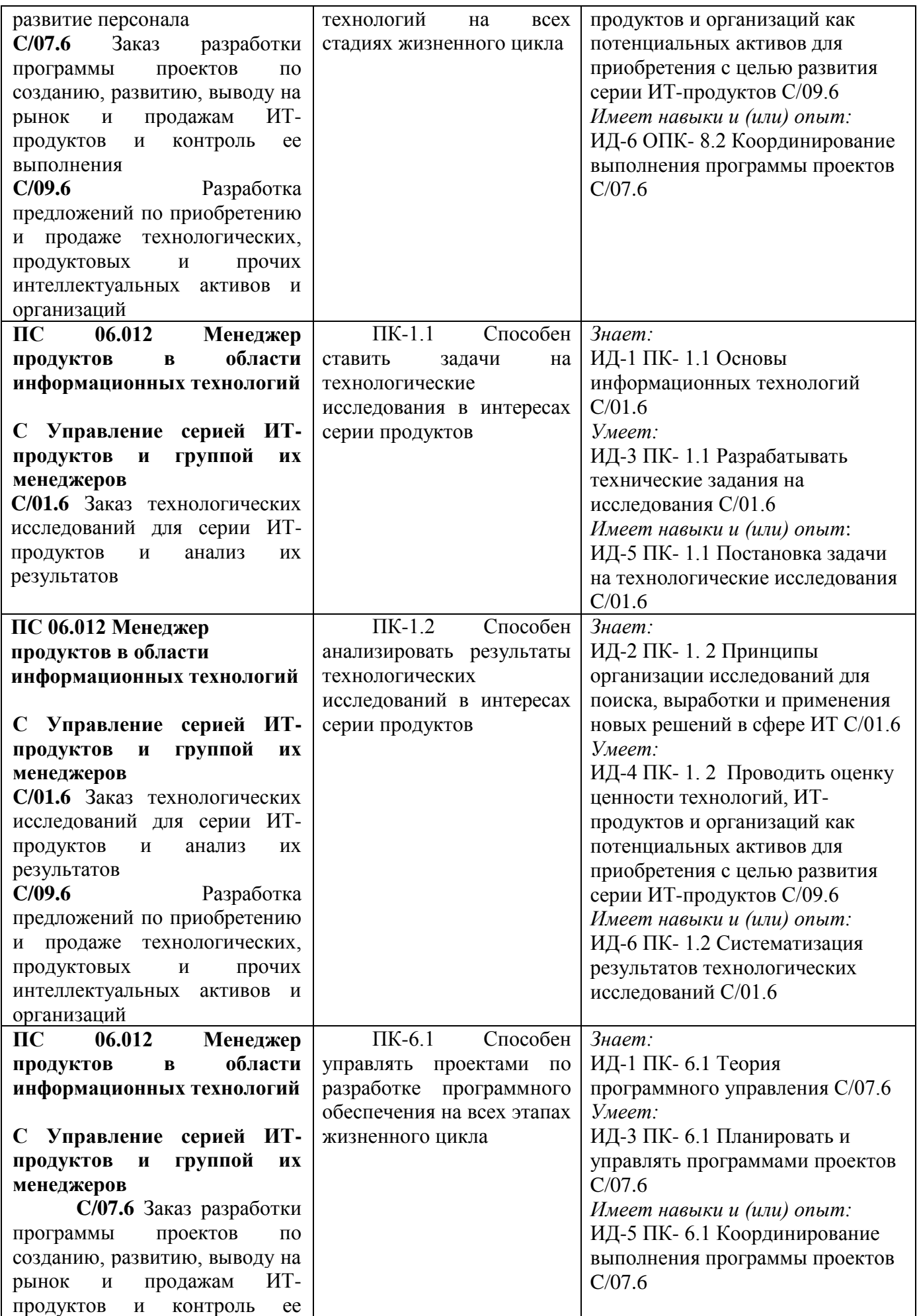

# **1.2. Место дисциплины в структуре ОПОП ВО направления подготовки «09.03.03 Прикладная информатика», направленность (профиль) «Менеджмент в области информационных технологий»**

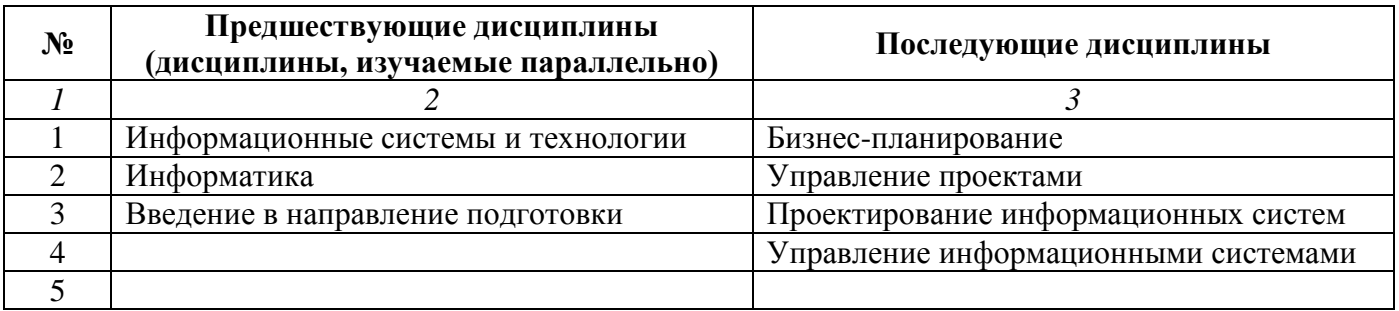

*Последовательность формирования компетенций в указанных дисциплинах может быть изменена в зависимости от формы и срока обучения, а также преподавания с использованием дистанционных технологий обучения.*

# **1.3. Нормативная документация**

Рабочая программа учебной дисциплины составлена на основе:

 Федерального государственного образовательного стандарта высшего образования по направлению подготовки **«09.03.03 Прикладная информатика»**;

 Учебного плана направления подготовки **«09.03.03 Прикладная информатика», направленность (профиль) «Менеджмент в области информационных технологий»** 2024 года набора;

 Образца рабочей программы учебной дисциплины (утвержден приказом №113-О от 01.09.2021 г.).

# **Раздел 2. Тематический план**

# **Очная форма обучения (полный срок)**

<span id="page-5-0"></span>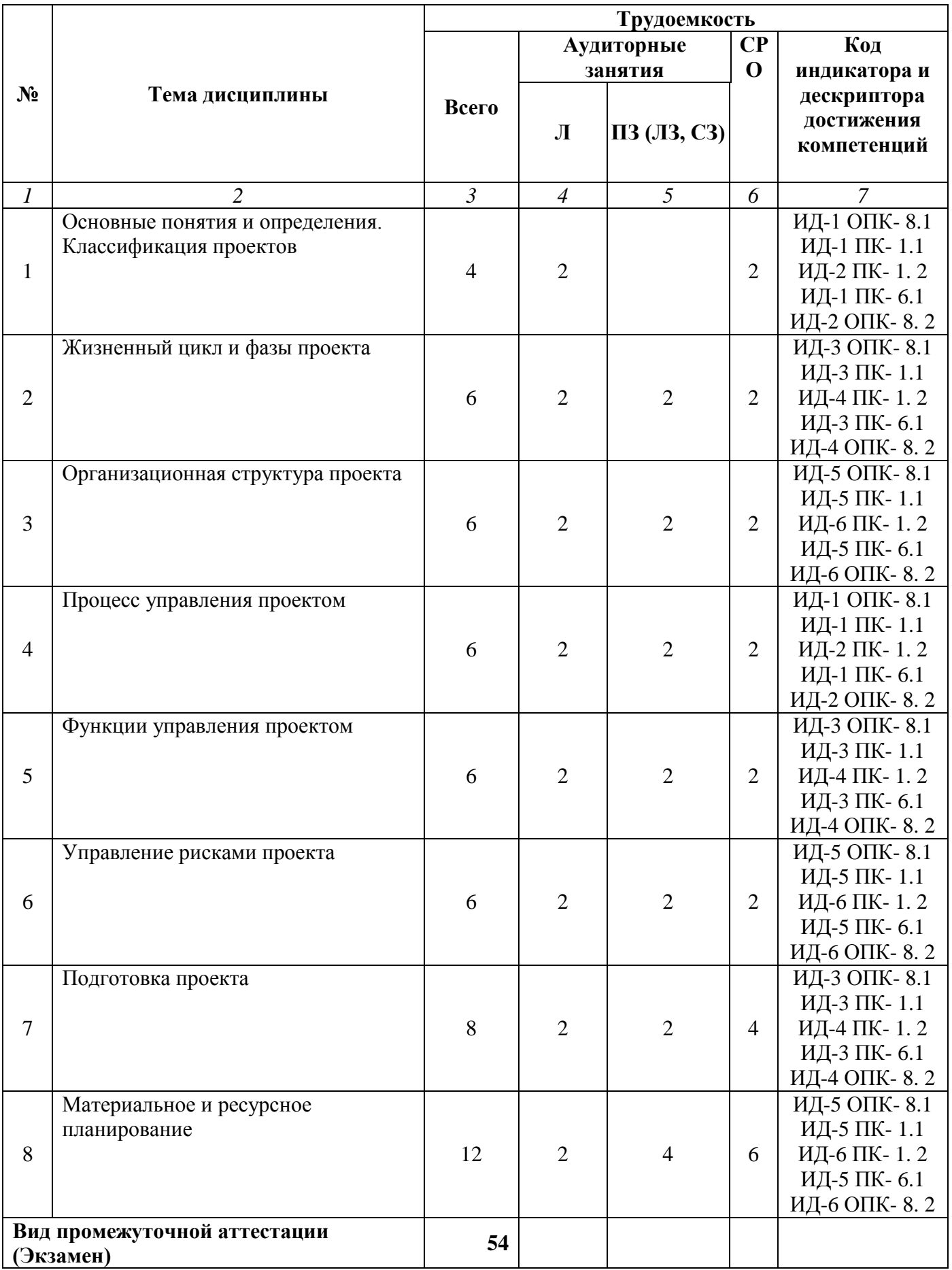

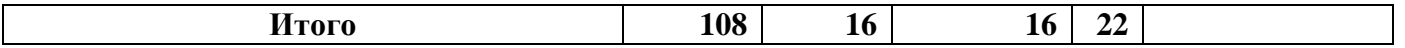

# **Заочная форма обучения (полный срок, ускоренное обучение на базе СПО)**

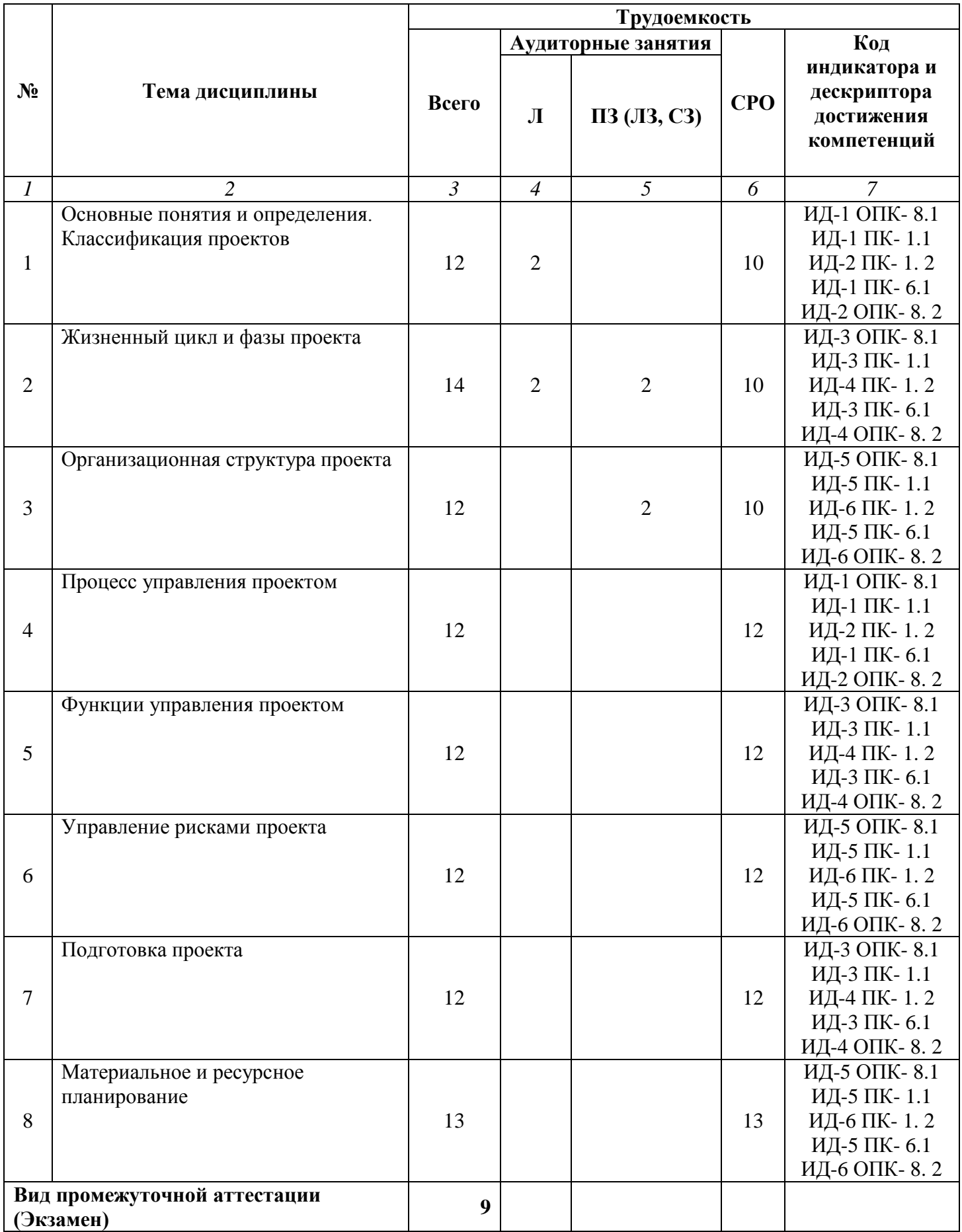

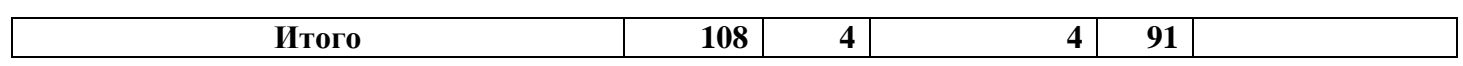

**Заочная форма обучения (ускоренное обучение на базе ВО, полное ускоренное обучение)**

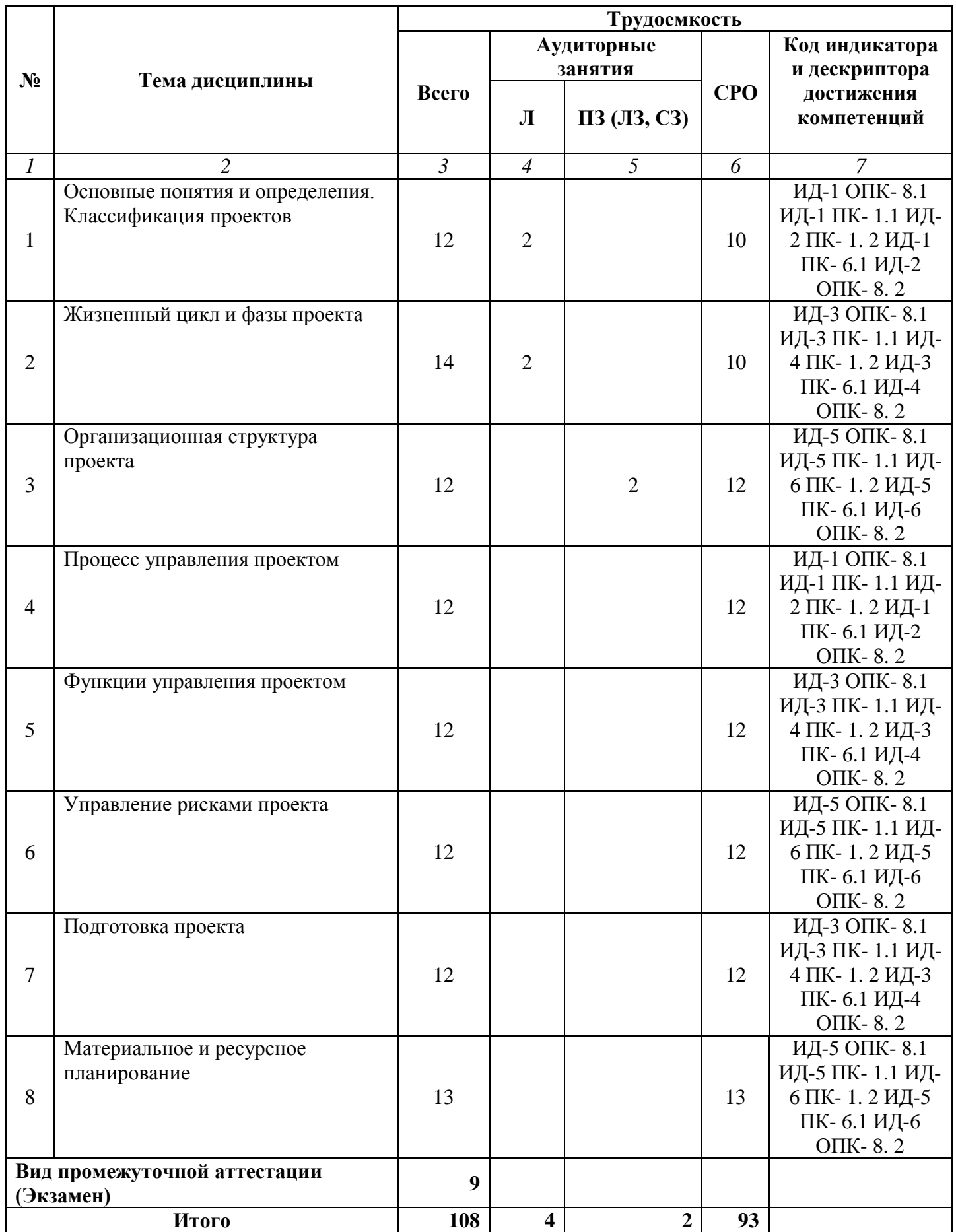

#### **Раздел 3. Содержание дисциплины**

#### **3.1. Содержание дисциплины**

#### <span id="page-8-0"></span>**Тема 1. Основные понятия и определения. Классификация проектов**

Определение термина «проект». Определение термина «управление проектом». Управление проектами, программами и портфелями. Классификация проектов. Инновационные проекты.

### **Тема 2. Жизненный цикл и фазы проекта**

Жизненный цикл проекта. Обобщенная структура жизненного цикла. Детальная модель жизненного цикла проекта. Стадии жизненного цикла инновационного проекта. Фазы проекта. Взаимосвязи между фазами.

Факторы, влияющие на проект. Дальнее окружение проекта. Ближнее окружение проекта. Участники проекта. Стейкхолдеры проекта. Функции стейкхолдеров проекта. Офис управления проектами. Система сертификации участников проекта.

# **Тема 3. Организационная структура проекта**

Организационная культура. Взаимоотношения между участниками проекта. Организационная структура проекта. Линейно-функциональная организационная структура. Дивизионная организационная структура. Матричная организационная структура.

#### **Тема 4. Процесс управления проектом**

Процессы управления проектом. Инициация. Планирование. Матрица ответственности. Сетевые модели. Исполнение и контроль. Анализ проекта. Управление. Завершение.

#### **Тема 5. Функции управления проектом**

Управление замыслом проекта. Управление предметной областью. Управление временными параметрами. Управление стоимостью. Управление качеством. Управление рисками. Управление кадрами. Управление материальными ресурсами. Управление контрактами. Управление изменениями. Управление безопасностью. Управление конфликтами. Управление системами. Управление коммуникациями. Бухгалтерский учет. Управление гарантийными обязательствами.

#### **Тема 6. Управление рисками проекта**

Современная концепция риска. Виды рисков. Классификация рисков. Технические риски. Экономические риски. Политические риски. Социокультурные риски. Концепция управления рисками. Планирование управления рисками. Оценка рисков. Выявление рисков. Анализ рисков. Обращение с рисками. Мониторинг и документирование рисков.

#### **Тема 7. Подготовка проекта**

Особенности подготовки проектов, в основе которых лежит заказ. Проектное задание. Особенности подготовки проектов, в основе которых лежит идея. Особенности подготовки проектов, в основе которых лежит проблема. Выявление проблем. Принятие решения о проектировании.

#### **Тема 8. Материальное и ресурсное планирование**

Правила проектного финансирования. Источники финансирования. Архитектура финансовых схем. Структурный план проекта. Техническое задание. Процессный план проекта. Сетевое планирование. Метод критического пути. Метод Метра-потенциал. Метод PERT. Сетевые матрицы. Техника планирования времени выполнения проекта.

Определение потребности в ресурсах. Уточнение наличия ресурсов. Сравнение плановых и фактических ресурсов. Выравнивание потребности в ресурсах. Планирование издержек.

# **3.2. Содержание практического блока дисциплины**

# **Очная форма обучения (полный срок)**

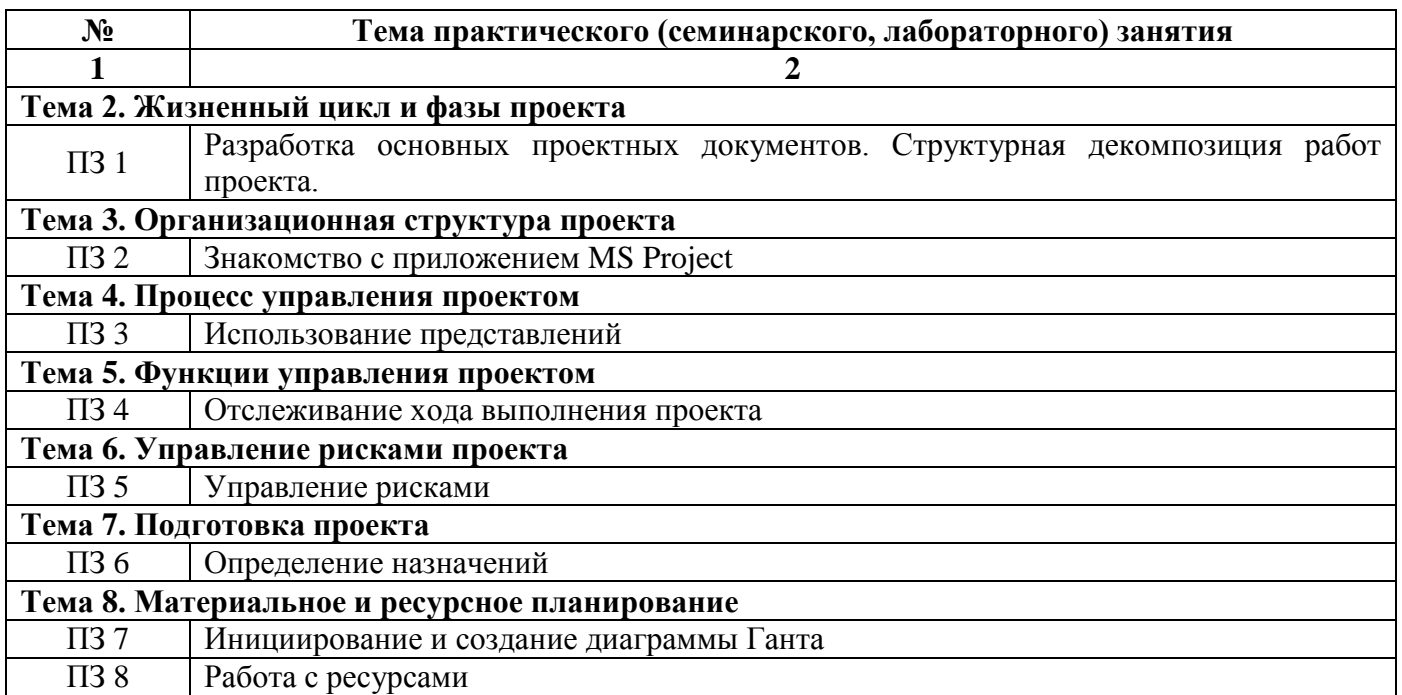

# **Заочная форма обучения (полный срок, ускоренное обучение на базе СПО)**

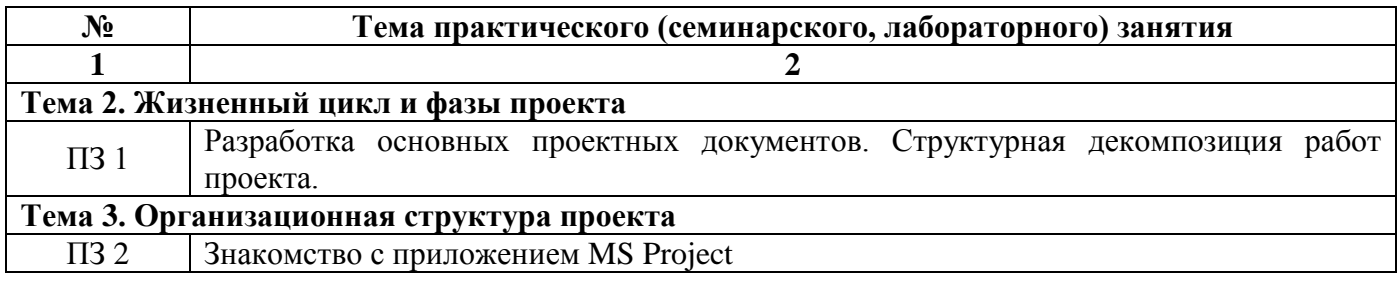

# **Заочная форма обучения (ускоренное обучение на базе ВО, полное ускоренное обучение)**

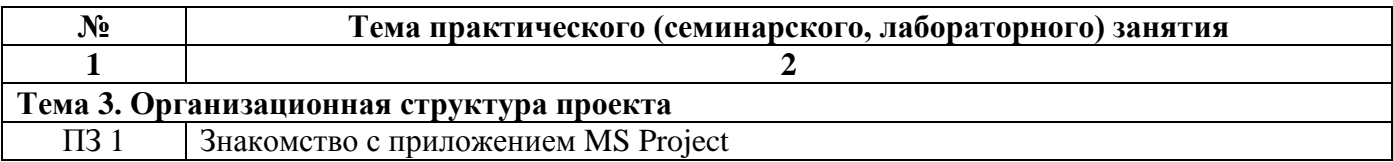

# **3.3. Образовательные технологии**

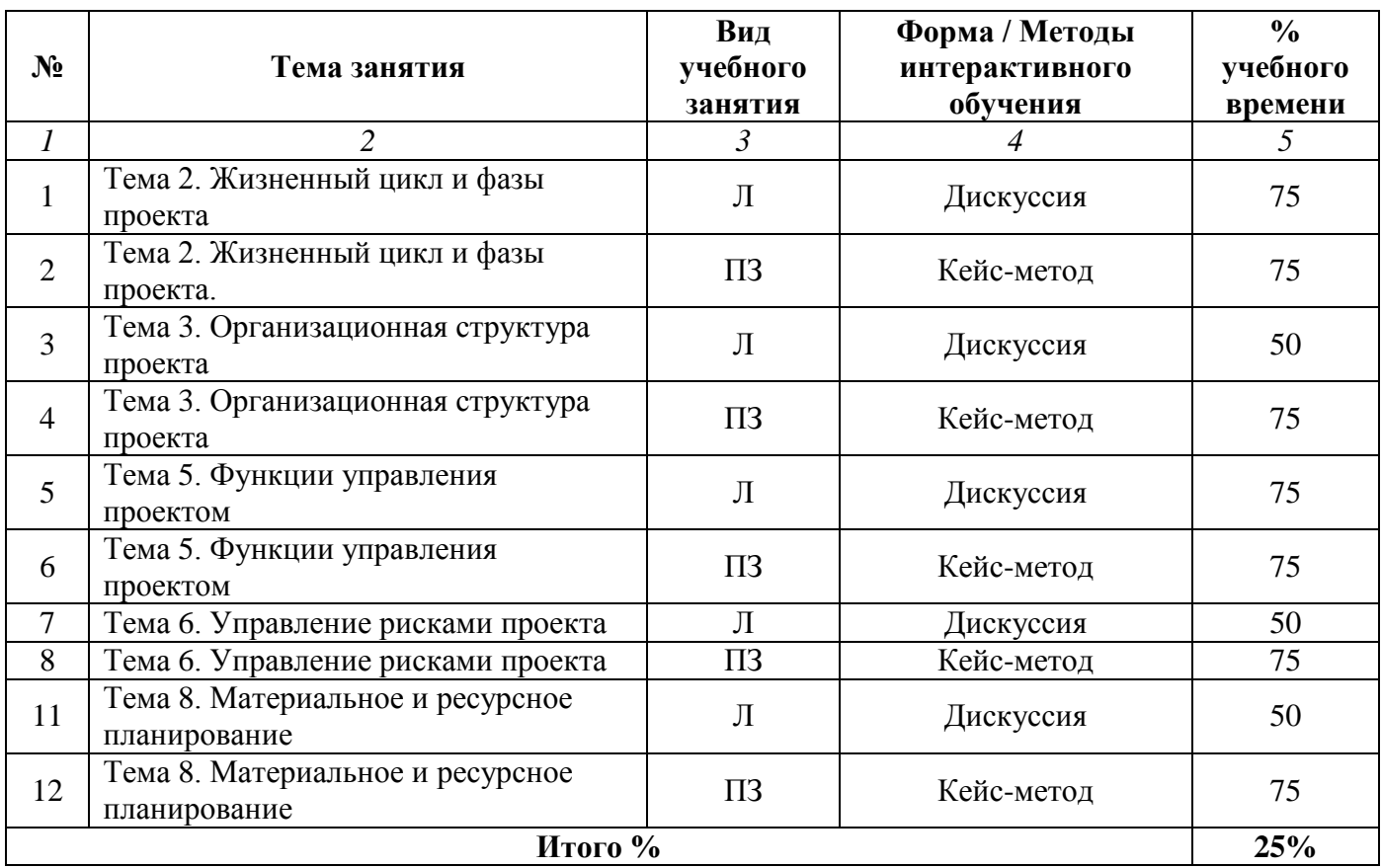

# **Очная форма обучения (полный срок)**

# **Заочная форма обучения (полный срок, ускоренное обучение на базе СПО)**

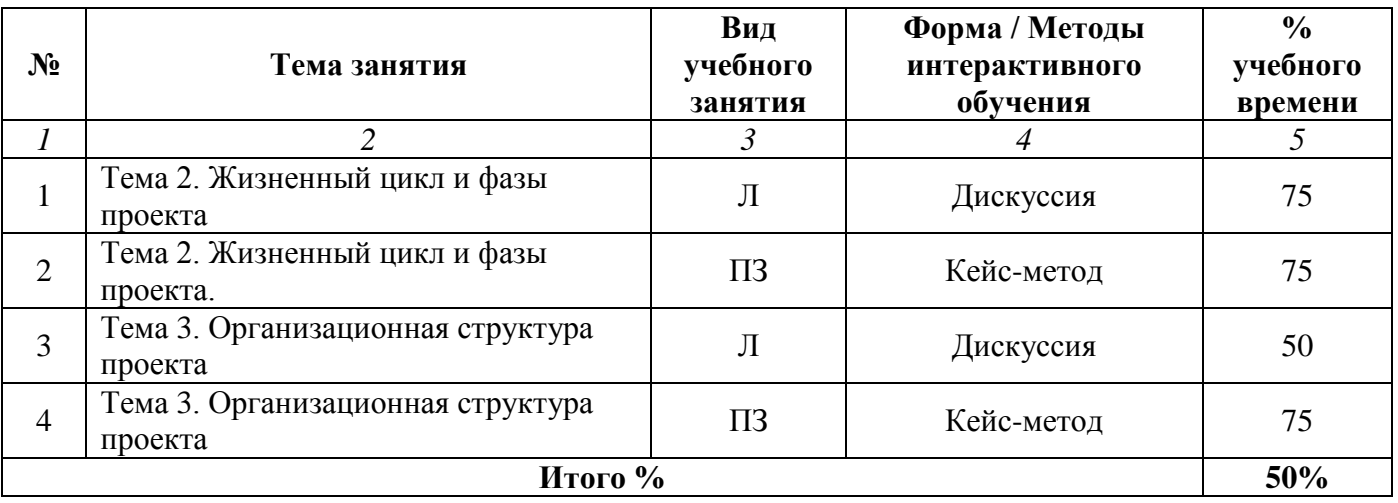

# **Заочная форма обучения (ускоренное обучение на базе ВО, полное ускоренное обучение)**

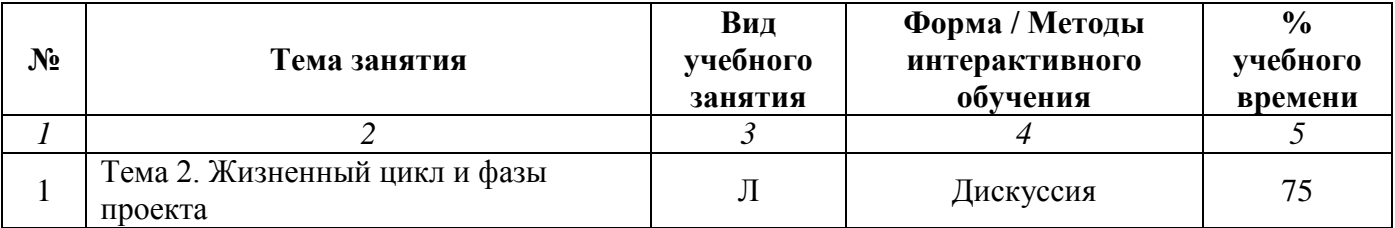

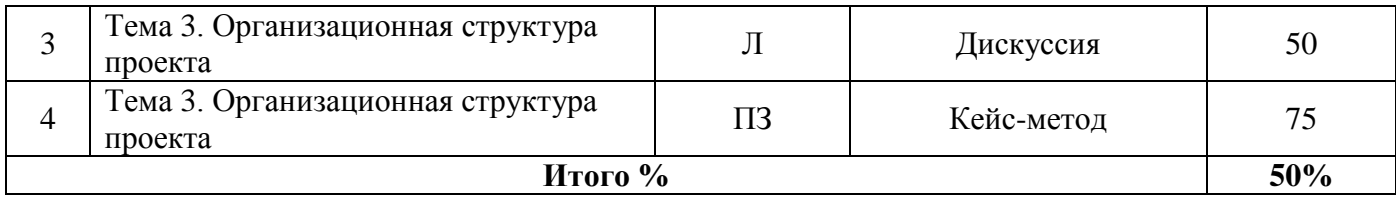

# **Раздел 4. Организация самостоятельной работы обучающихся**

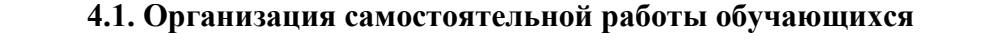

<span id="page-12-0"></span>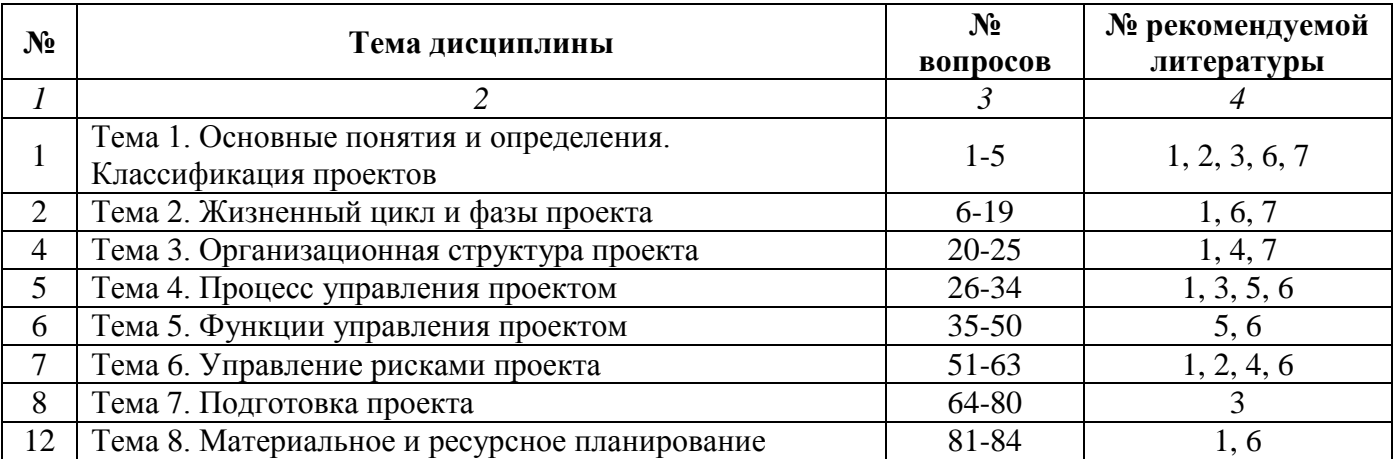

# **Перечень вопросов, выносимых на самостоятельную работу обучающихся**

- 1. Определение термина «проект».
- 2. Определение термина «управление проектом».
- 3. Управление проектами, программами и портфелями.
- 4. Классификация проектов.
- 5. Инновационные проекты.
- 6. Жизненный цикл проекта.
- 7. Обобщенная структура жизненного цикла.
- 8. Детальная модель жизненного цикла проекта.
- 9. Стадии жизненного цикла инновационного проекта.
- 10. Фазы проекта.
- 11. Взаимосвязи между фазами проекта.
- 12. Факторы, влияющие на проект.
- 13. Дальнее окружение проекта.
- 14. Ближнее окружение проекта.
- 15. Участники проекта.
- 16. Стейкхолдеры проекта.
- 17. Функции стейкхолдеров проекта.
- 18. Офис управления проектами.
- 19. Система сертификации участников проекта.
- 20. Организационная культура.
- 21. Взаимоотношения между участниками проекта.
- 22. Организационная структура проекта.
- 23. Линейно-функциональная организационная структура.
- 24. Дивизионная организационная структура.
- 25. Матричная организационная структура.
- 26. Процессы управления проектом.
- 27. Инициация проекта.
- 28. Планирование проекта.
- 29. Матрица ответственности.
- 30. Сетевые модели.
- 31. Исполнение и контроль.
- 32. Анализ проекта.
- 33. Управление проектом.
- 34. Завершение проекта.
- 35. Управление замыслом проекта.
- 36. Управление предметной областью.
- 37. Управление временными параметрами.
- 38. Управление стоимостью.
- 39. Управление качеством.
- 40. Управление рисками.
- 41. Управление кадрами.
- 42. Управление материальными ресурсами.
- 43. Управление контрактами.
- 44. Управление изменениями.
- 45. Управление безопасностью.
- 46. Управление конфликтами.
- 47. Управление системами.
- 48. Управление коммуникациями.
- 49. Бухгалтерский учет в проекте.
- 50. Управление гарантийными обязательствами по проекту.
- 51. Современная концепция риска.
- 52. Классификация рисков.
- 53. Технические риски.
- 54. Экономические риски.
- 55. Политические риски.
- 56. Социокультурные риски.
- 57. Концепция управления рисками.
- 58. Планирование управления рисками.
- 59. Оценка рисков.
- 60. Выявление рисков.
- 61. Анализ рисков.
- 62. Обращение с рисками.
- 63. Мониторинг и документирование рисков.
- 64. Особенности подготовки проектов, в основе которых лежит заказ.
- 65. Проектное задание.
- 66. Особенности подготовки проектов, в основе которых лежит идея.
- 67. Особенности подготовки проектов, в основе которых лежит проблема.
- 68. Выявление проблем.
- 69. Правила проектного финансирования.
- 70. Источники финансирования.
- 71. Архитектура финансовых схем.
- 72. Структурный план проекта.
- 73. Техническое задание.
- 74. Процессный план проекта.
- 75. Сетевое планирование.
- 76. Метод критического пути.
- 77. Метод Метра-потенциал.
- 78. Метод PERT.
- 79. Сетевые матрицы.
- 80. Техника планирования времени выполнения проекта.
- 81. Определение потребности в ресурсах.
- 82. Сравнение плановых и фактических ресурсов.
- 83. Выравнивание потребности в ресурсах.
- 84. Планирование издержек.

# **4.2. Перечень учебно-методического обеспечения самостоятельной работы обучающихся**

Самостоятельная работа обучающихся обеспечивается следующими учебно-методическими материалами:

- 1. Указаниями в рабочей программе по дисциплине (п.4.1.)
- 2. Лекционные материалы в составе учебно-методического комплекса по дисциплине

3. Заданиями и методическими рекомендациями по организации самостоятельной работы обучающихся в составе учебно-методического комплекса по дисциплине.

4. Глоссарием по дисциплине в составе учебно-методического комплекса по дисциплине.

#### <span id="page-15-0"></span>**Раздел 5. Фонд оценочных средств для проведения текущего контроля и промежуточной аттестации обучающихся**

*Фонд оценочных средств по дисциплине представляет собой совокупность контролирующих материалов, предназначенных для измерения уровня достижения обучающимися установленных результатов образовательной программы. ФОС по дисциплине используется при проведении оперативного контроля и промежуточной аттестации обучающихся. Требования к структуре и содержанию ФОС дисциплины регламентируются Положением о фонде оценочных материалов по программам высшего образования – программам бакалавриата, магистратуры.*

# **5.1. Паспорт фонда оценочных средств**

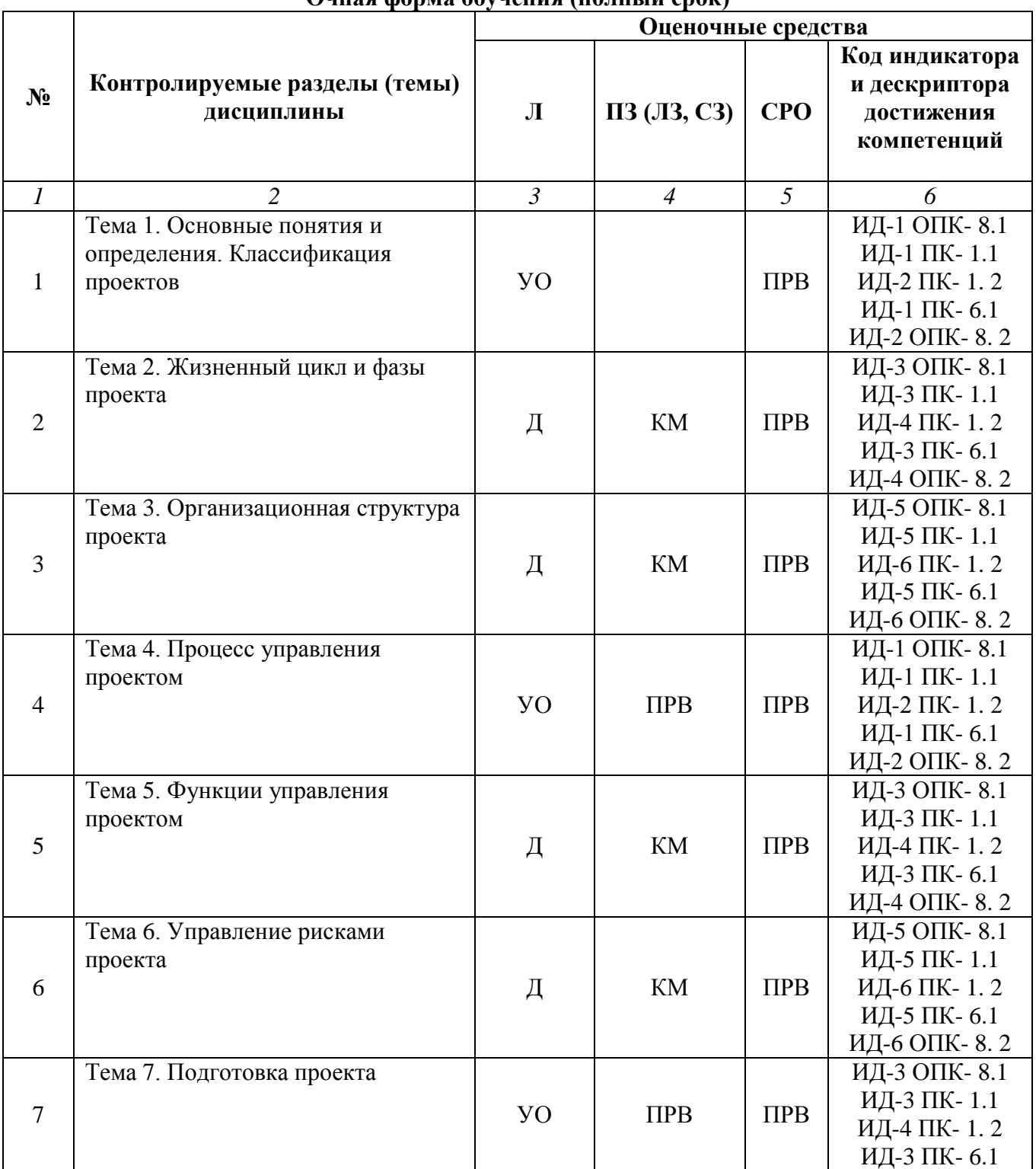

#### **Очная форма обучения (полный срок)**

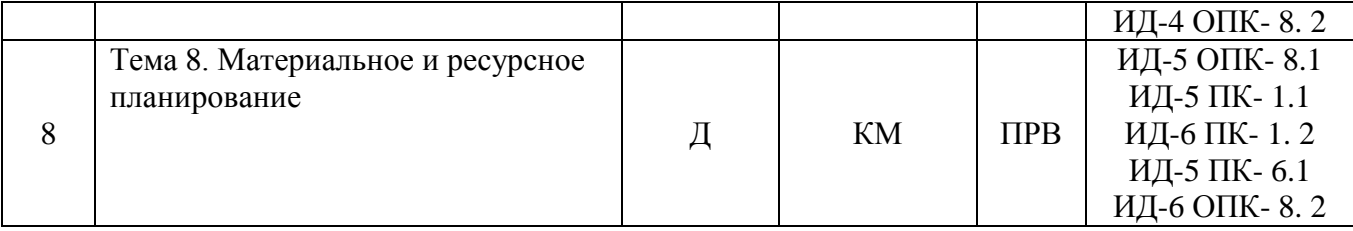

# **Заочная форма обучения (полный срок, ускоренное обучение на базе СПО)**

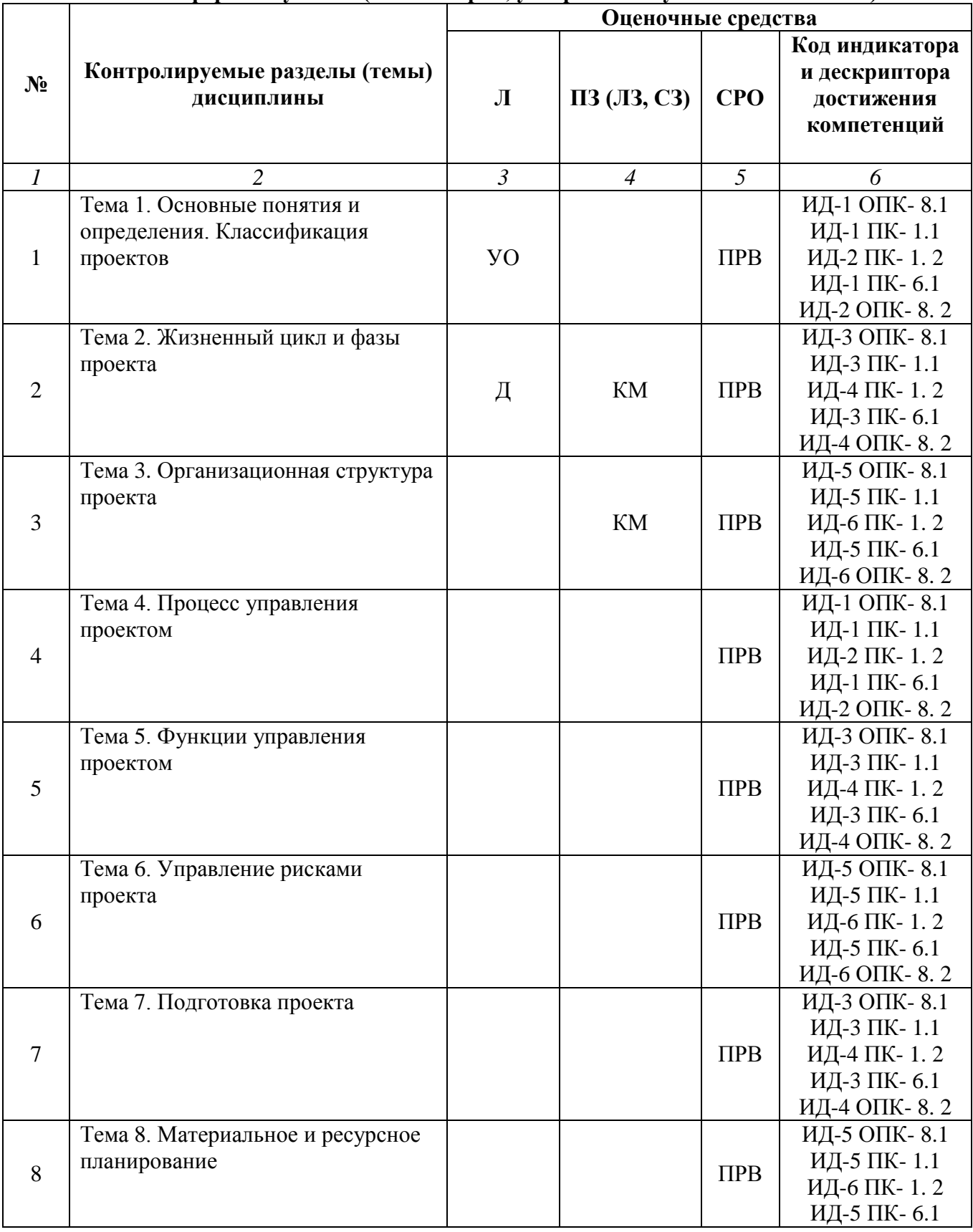

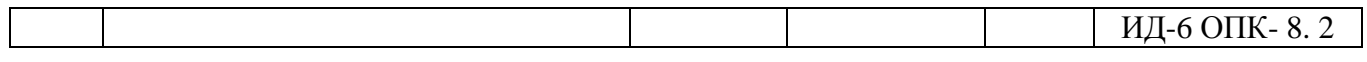

**Заочная форма обучения (ускоренное обучение на базе ВО, полное ускоренное обучение)**

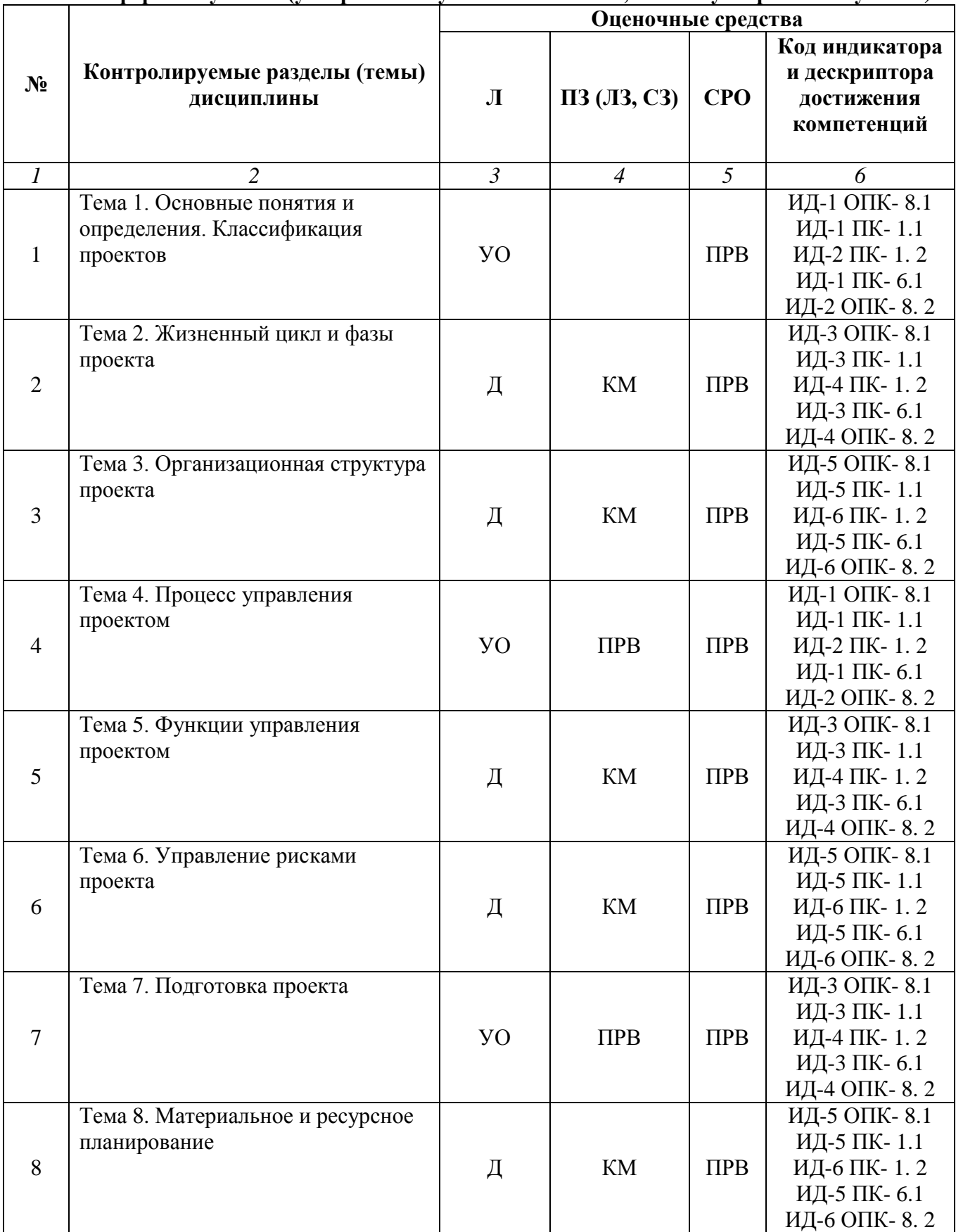

# **Условные обозначения оценочных средств (Столбцы 3, 4, 5):**

*УО* – Устный (фронтальный, индивидуальный, комбинированный) опрос;

*ПРВ* – Проверка рефератов, отчетов, рецензий, аннотаций, конспектов, графического материала, эссе, переводов, решений заданий, выполненных заданий в электронном виде и т.д.;

*КМ* – Кейс-метод;

*Д* – Дискуссия, полемика, диспут, дебаты.

# **5.2. Оценочные средства текущего контроля Перечень практических (семинарских) заданий**

### **Тема № 2: «Жизненный цикл и фазы проекта»**

# **Практическое занятие. Тема. Знакомство с приложением MS Project**

#### **Цель:**

 знакомство с общей методикой формирования организационной структуры проекта в конкретной предметной области

#### **Задачи:**

- изучить общие теоретические положения о схемах организационной структуры проекта
- изучить теоретическую часть работы по общим вопросам формирования организационной структуры проекта
- провести выбор схем организационной структуры проекта согласно варианту задания

#### **Результат обучения:**

- знать основные схемы организационной структуры проекта
- знать основные понятия и определения дисциплины

#### **Задание 1. Знакомство с интерфейсом приложения MS Project.**

При первом запуске MS Project окно программы выглядит как на рисунке 1.

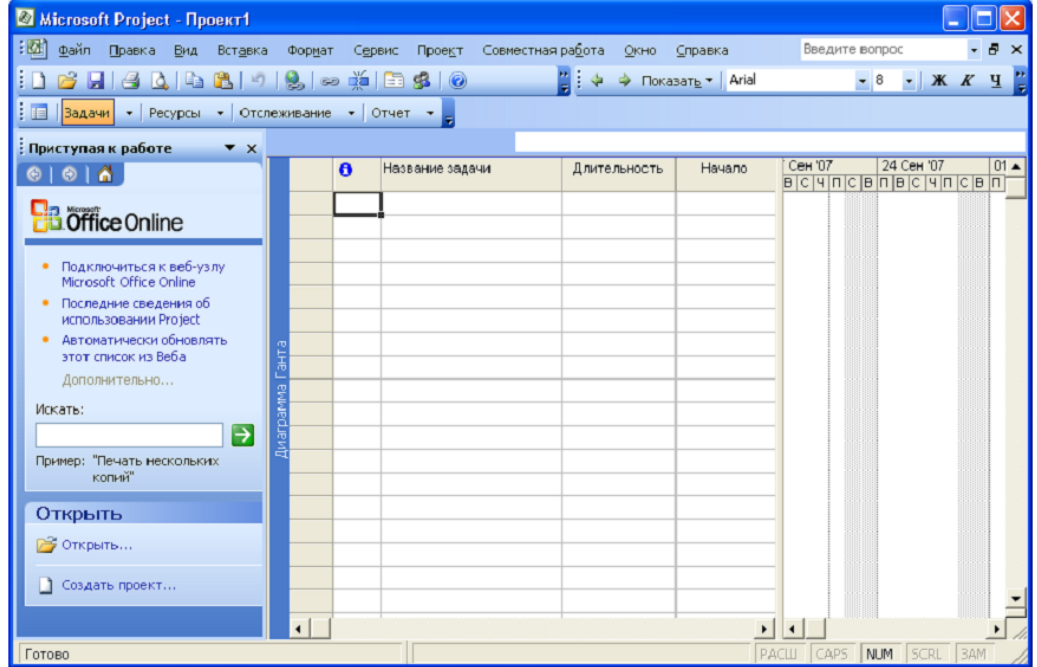

Рис. 1 – Стартовое окно приложения

Вы видите стандартный Windows-интерфейс. Верхняя строка заголовка с кнопками свертки и закрытия, вторая строка меню, третья строка с панелями Стандартная и Форматирование.

Четвертая строка содержит – это панель Консультант (рисунок 2).

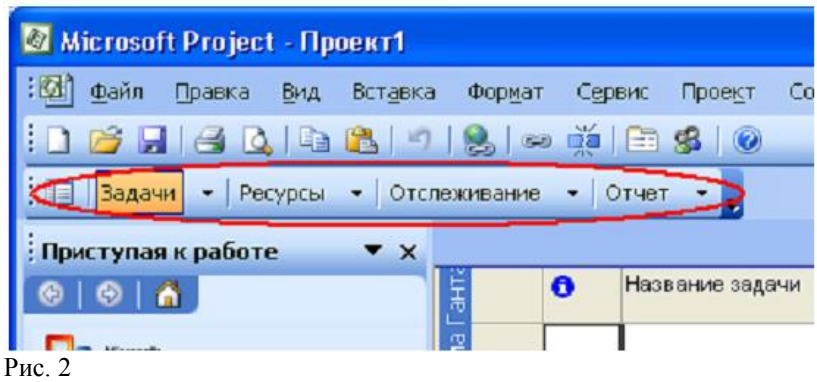

Названия кнопок этой панели соответствуют основным объектам, с которыми можно работать: Задачи, Ресурсы, Отслеживание и Отчет.

Щелчок по любой из этих кнопок меняет содержание Области задач.

Правее области задач расположена Диаграмма Ганта. В левой части диаграммы Ганта располагается список задач, а в правой части собственно диаграмма, привязанная к календарной оси. Пока там пусто.

#### **Задание 2. Настройка приложения MS Project**

Для настройки необходимо в меню Сервис выбрать Параметры. Появляется соответствующее окно (Рисунок 3).

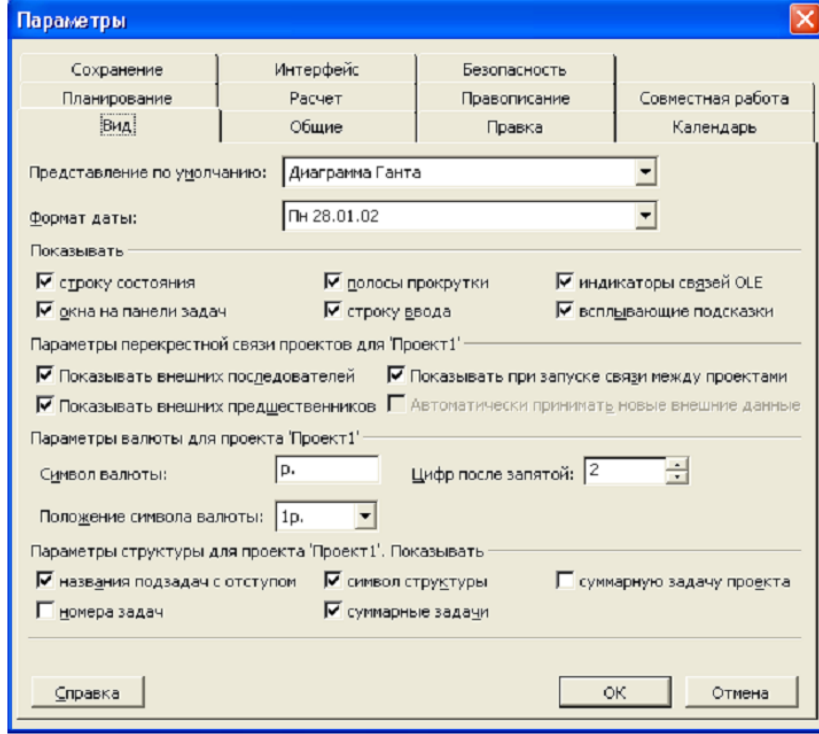

Рис. 3 – Вкладка «Параметры»

Почти на каждой панели есть кнопка По умолчанию. После изменения настроек щелчок по этой кнопке сохранит настройки, что бы они автоматически применялись в последующих проектах.

Перейдем на вкладку Общие. (Рисунок 4).

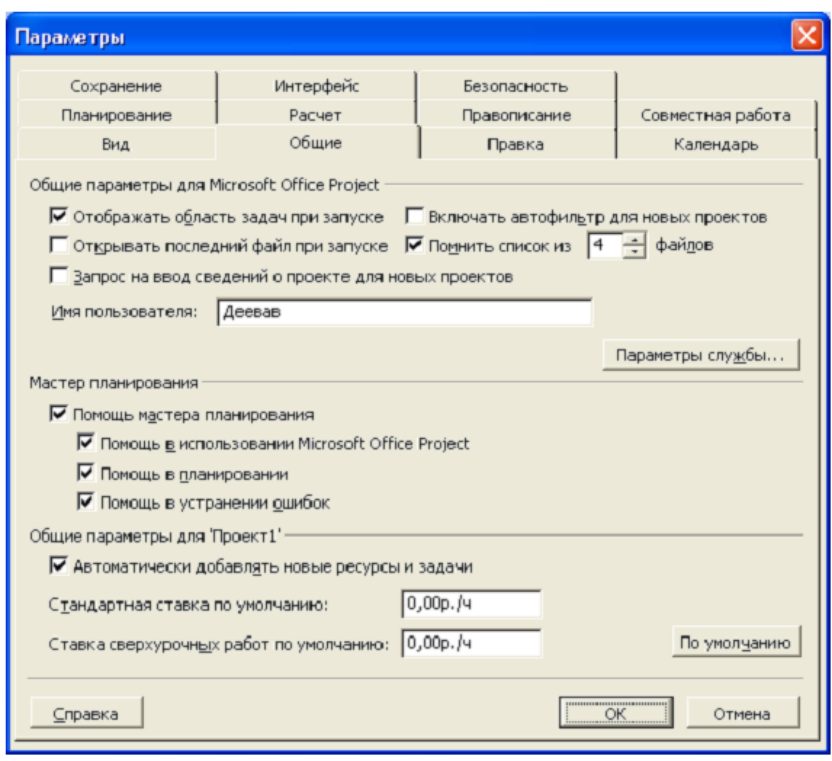

Рис. 4

В верхней части установим флажок для параметра Запрос на ввод сведений о проекте для новых проектов. В средней части должны быть установлены все флажки (это позволит в процессе работы получать полезные подсказки). В нижней части оставим флажок Автоматически добавлять новые ресурсы и задачи (для удобства ввода данных в план проекта). Щелкнуть по кнопке По умолчанию.

Щелчок по кнопке Параметры службы вызывает окно, в котором можно включить режим совместной работы над проектами, выбрать возможность участия в программе по улучшению продукта, включить информационную поддержку из Интернета.

На вкладке Правка расположены элементы настройки редактирования (Рисунок 5).

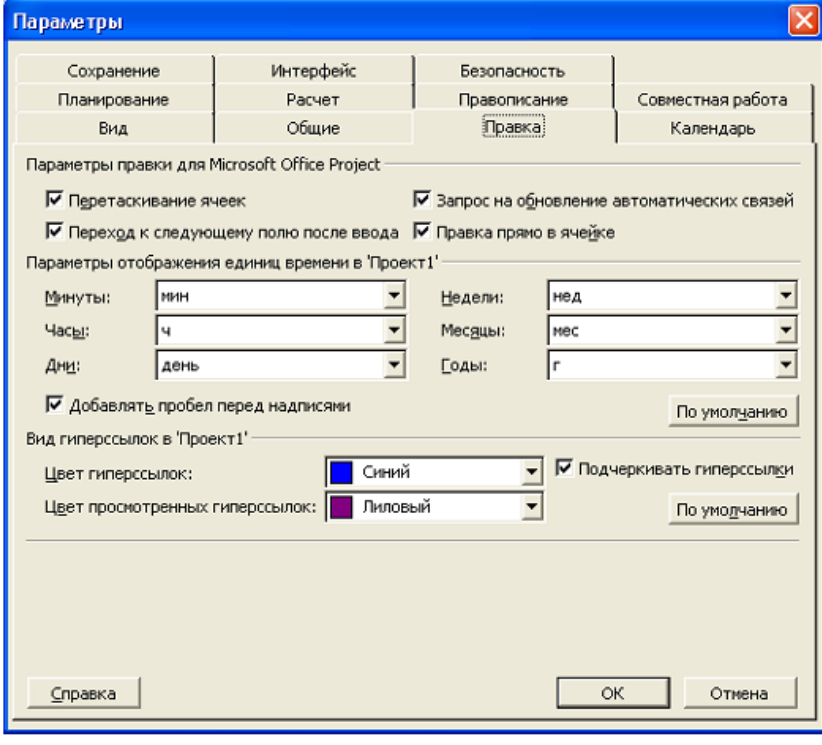

Рис. 5

В верхней части оставить включенными все флажки. Менять список единиц времени не будем. Оставим предлагаемые настройки без изменений.

Перейдем на вкладку Сохранение (Рисунок 6).

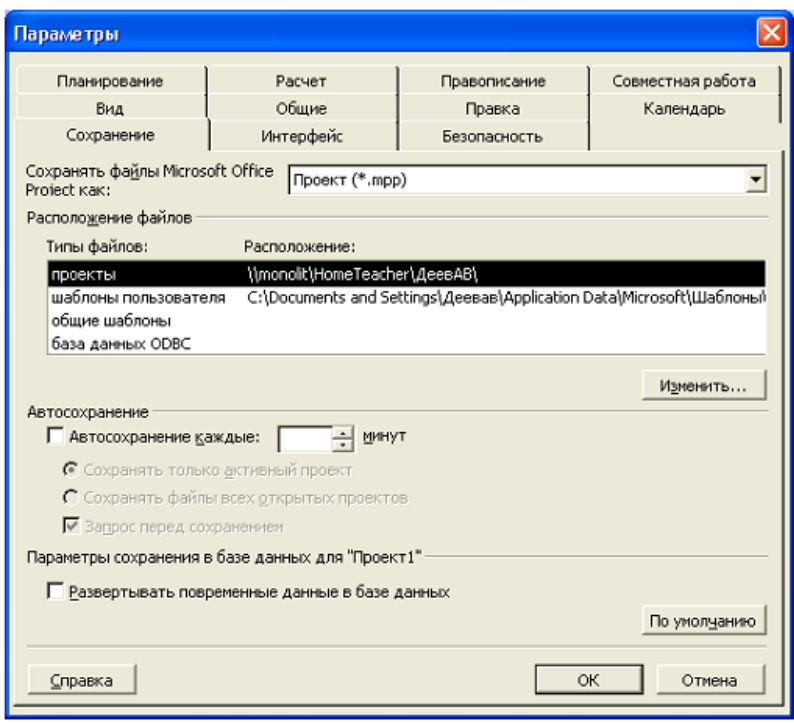

Оставляет сохранение проекта в формате \*.mpp. В группе Размещение файлов дважды щелкнуть по зачерненной строке и указать путь к своей папке (Например, С:\Мои документы. Путь к шаблонам менять не надо. Флажок Автосохранение каждые включить и установить 5 минут. Обязательно снять флажок Запрос перед сохранением, иначе каждые 5 минут Project будет спрашивать вас, сохранять ли проект. Щелкнуть по кнопке По умолчанию.

Перейдем на вкладку Вид (Рисунок 7).

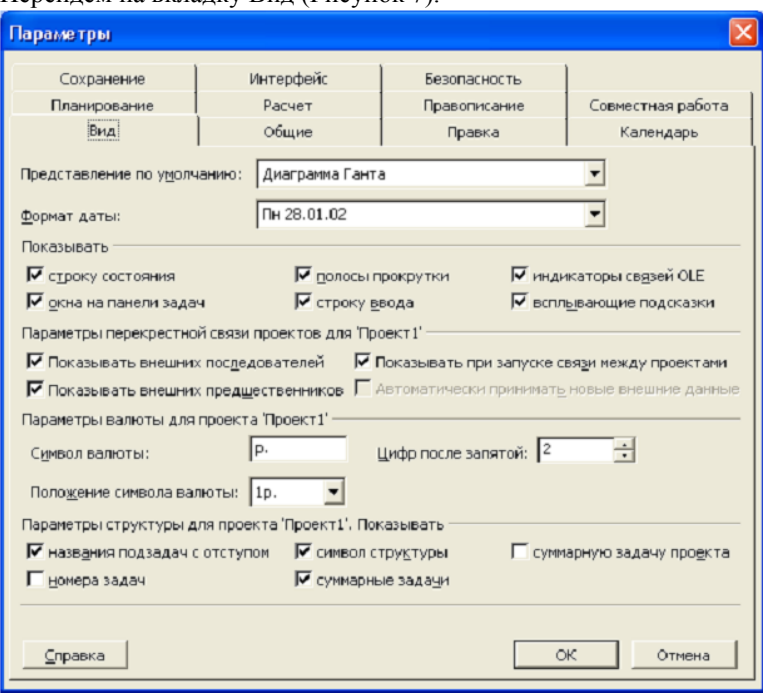

 $P$ ис. 7

Оставим все без изменений. Флажок Всплывающие подсказки позволяет увидеть весь текст строки, если ширина ячейки недостаточно и показанный текст обрезан. Флажок Суммарную задачу проекта надо будет поставить после завершения проектирования, при этом будет добавлена строка и соответствующие данные по проекту.

Перейдем на вкладку Интерфейс (Рисунок 8).

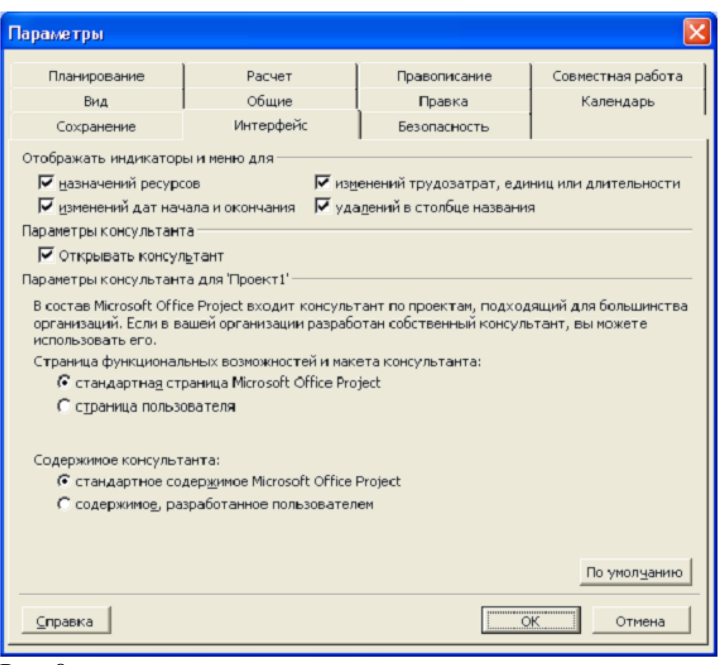

На этой вкладке при дальнейшей работе можно убрать флажок Открывать консультант, что увеличит размер рабочей области. Пока менять ничего не надо.

#### **Задание 3. Настройка представления**

Представление – это способ изображения проектных данных для просмотра и редактирования, который может сочетать в себе таблицы, диаграммы и формы. Файл проекта содержит большое количество данных, которые просматривать одновременно невозможно. Поэтому в представлении отображается ограниченный набор информации о проекте.

В меню Вид можно выбрать нужное представление. На рисунке 9 изображена Диаграмма Ганта.

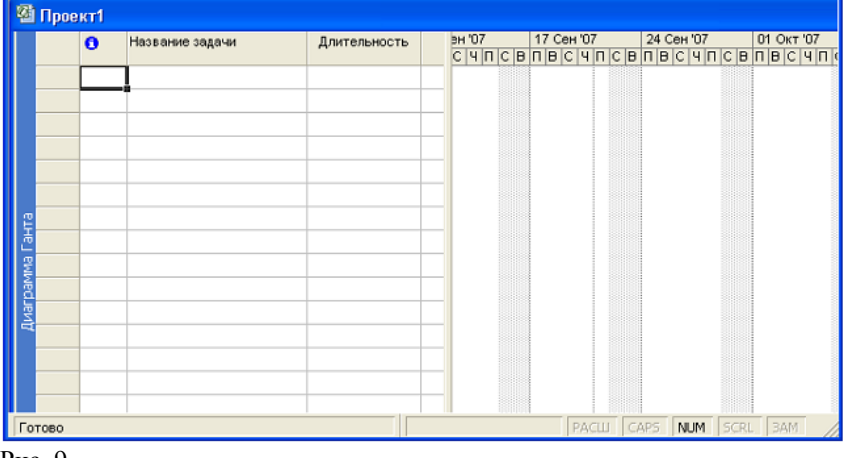

Рис. 9

Далее переключимся в другое представление. На рисунке 10 изображена таблица Использование задач.

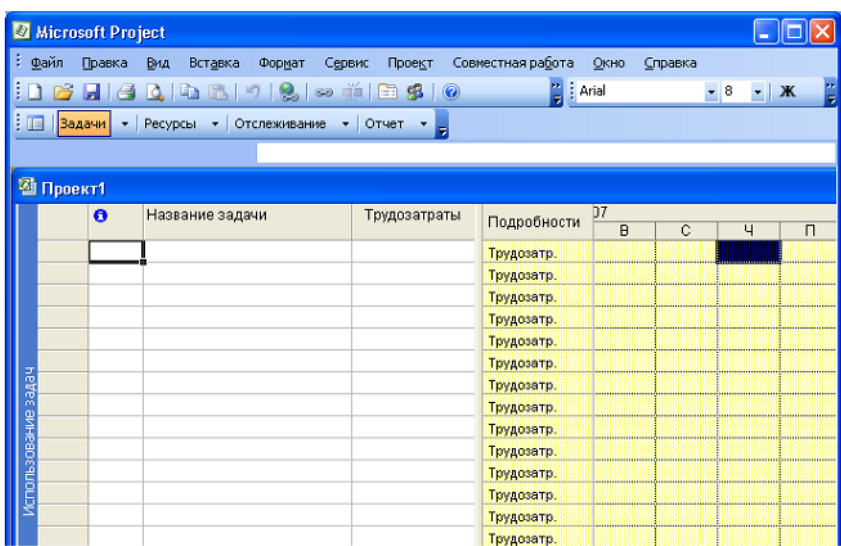

Далее можно переключиться на календарное представление проекта. На рисунке 11 изображен Календарь.

|           |                        | <b>Microsoft Project</b>      |                        |                             |                             |                       |                    |                                    |    |  |  |  |
|-----------|------------------------|-------------------------------|------------------------|-----------------------------|-----------------------------|-----------------------|--------------------|------------------------------------|----|--|--|--|
|           | Файл                   | Правка<br>Вид                 | Вставка                | Формат<br>Сервис            | Проект                      | Совместная работа     | Окно<br>Справка    |                                    |    |  |  |  |
|           |                        | e                             | <b>A</b> B<br>$-918$   | $\Rightarrow$ $\frac{1}{2}$ | Æ.<br>SB.<br>$\circledcirc$ | $\frac{1}{2}$   Arial |                    | -   Ж<br>$-\frac{1}{8}$            | e. |  |  |  |
|           | 眉                      | <b>Вадачи</b><br>$\mathbf{r}$ | Ресурсы • Отслеживание | $\cdot$                     | Отчет                       |                       |                    |                                    |    |  |  |  |
|           |                        |                               |                        |                             |                             |                       |                    |                                    |    |  |  |  |
|           | <mark>2</mark> Проект1 |                               |                        |                             |                             |                       |                    |                                    |    |  |  |  |
|           |                        | Сентябрь 2007                 |                        |                             |                             |                       |                    |                                    |    |  |  |  |
|           |                        | Понедельник                   | <b>Вторник</b>         | Среда                       | Четверг                     | Пятница               | Суббота            | m<br>Воскресенье                   |    |  |  |  |
|           |                        | 17                            | 18                     | 19                          | 20                          | 21                    | 22                 | $23$ and $\sim$<br>m m             |    |  |  |  |
|           |                        |                               |                        |                             |                             |                       |                    | m m                                |    |  |  |  |
|           |                        |                               |                        |                             |                             |                       |                    | m m                                |    |  |  |  |
|           |                        | 24                            | 25                     | 26                          | 27                          | 28                    | 29                 | an an<br>30 <sub>8</sub><br>m m    |    |  |  |  |
|           |                        |                               |                        |                             |                             |                       |                    | an an<br>m m                       |    |  |  |  |
|           |                        |                               |                        |                             |                             |                       |                    | $\mathcal{H}^{\mathcal{A}}$<br>m/m |    |  |  |  |
| Календарь |                        | 01 OKT                        | 02                     | 03                          | 04                          | 05                    | 06                 | an an<br>07<br>m m                 |    |  |  |  |
|           |                        |                               |                        |                             |                             |                       |                    | m m<br>m m                         |    |  |  |  |
|           |                        |                               |                        |                             |                             |                       |                    | m m<br>m m                         |    |  |  |  |
|           |                        | 08                            | 09                     | 10                          | 11                          | 12                    | 13                 | m m<br>14 8 8 8 7                  |    |  |  |  |
|           |                        |                               |                        |                             |                             |                       |                    | m m                                |    |  |  |  |
| Готово    |                        |                               |                        |                             |                             | РАСШ                  | <b>NUM</b><br>CAPS | 34M<br><b>SCRI</b>                 |    |  |  |  |

Рис. 11

Другим способом представления является лист ресурсов проекта. На рисунке 12 изображена таблица Лист ресурсов.

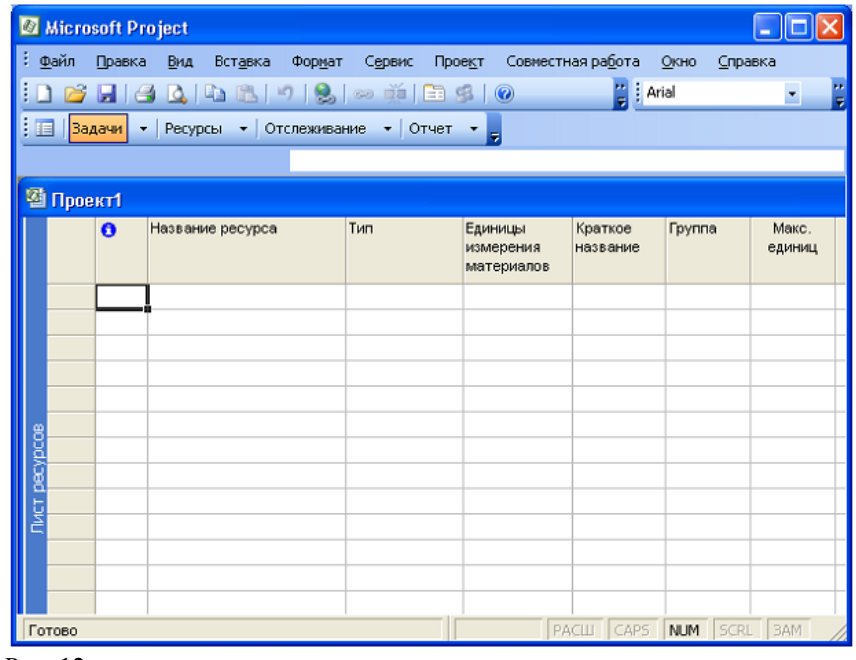

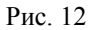

Таким образом, представление проекта в приложении MS Project может состоять как из отдельной таблицы, диаграммы или формы, так и из их комбинации.

#### **Задание 4. Работа с таблицами**

В проектном файле все данные хранятся в виде двух таблиц, одна из которых содержит информацию о задачах, а вторая – о ресурсах проекта. Эти «внутренние» таблицы состоят из множества полей, большинство из которых не используются (созданы про запас).

В MS Project имеется набор предопределенных таблиц для работы с небольшими объемами проектной информации. Каждая таблица содержит лишь несколько полей одной из внутренних таблиц.

Таблицы отображаются в представлениях, причем есть представления, содержащие только таблицу (Лист ресурсов), и совмещенные представления (Диаграмма Ганта).

Для переключения между таблицами в меню Вид выбрать Таблица:, а затем нужную таблицу.

Редактирование данных в таблицах осуществляется так же, как и в Excel. Можно редактировать данные непосредственно в ячейке Можно вводить данные, используя строку ввода (обведена красным овалом на Рисунке 13).

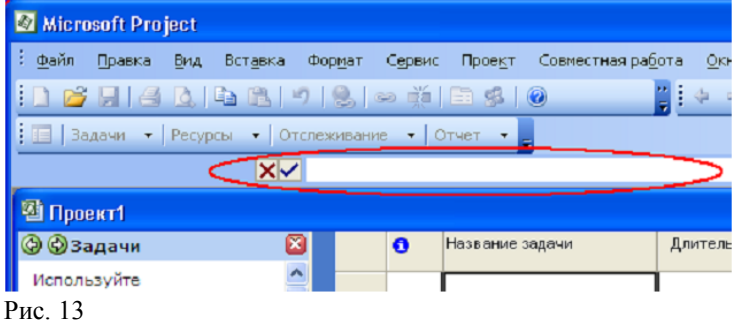

Так же, как в Excel, в правом нижнем углу редактируемой ячейки есть маленький черный квадратик – маркер автозаполнения. Можно его использовать для копирования.

Для форматирования данных в ячейках можно воспользоваться меню Формат, командой Шрифт и в появившемся диалоговом окне установить нужные атрибуты.

Записи в таблице можно сортировать, для чего в меню Проект выбрать Сортировка, а затем вид сортировки (Рисунок 15).

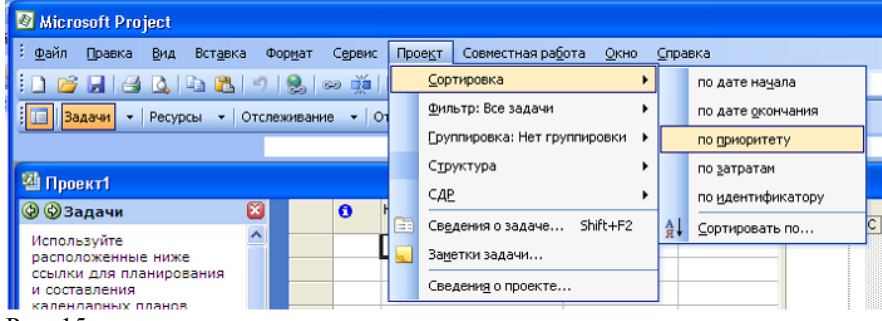

#### **Задание 5. Построение и настройка предствления диаграммы Ганта**

Диаграмма Ганта – самое популярное графическое представление плана проекта. Генри Гант еще в 19 веке предложил диаграмму, состоящую из отрезков (задач) и точек (вех) – завершающих задач. И только в 1990 году в диаграмму Ганта внесли изменения – добавили связи между задачами.

На диаграмме видна последовательность выполнения задач, их длительность и длительность проекта в целом. По горизонтали расположена шкала времени, а по вертикали – список задач. Длина отрезка пропорциональна длительности задачи (Рисунок 16).

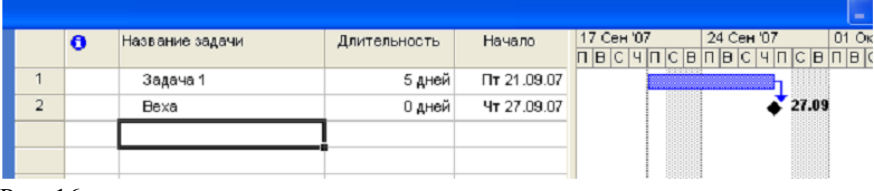

#### Рис. 16

На диаграмме Ганта в соответствии с настройками может отображаться дополнительная информация (выделенные ресурсы).

Возможно форматирование элементов диаграммы:

- изменение формы и цвета отрезков,

- отображение дополнительной информации,

- форматирование шкалы времени.

Рис. 15

Для быстрой настройки многочисленных параметров диаграммы можно использовать Мастер диаграмм Ганта. Вызов Мастера выполняется из меню Формат, команда Мастер диаграмм Ганта.

Работа мастера выполняется за несколько шагов, на которых последовательно определяются основные параметры диаграммы Ганта.

Щелкнуть по кнопке Далее. Получаем окно интерфейса (Рисунок 18).

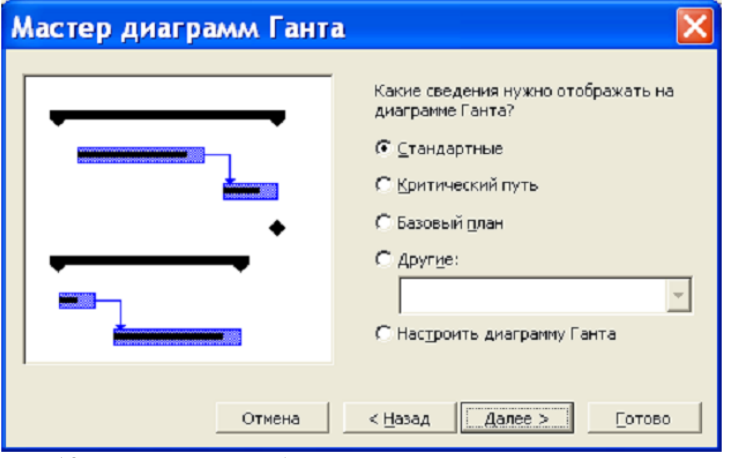

Рис. 18 – Второй шаг работы мастера диаграмм Гантта

На втором шаге предлагается выбор варианта диаграммы. Вариант Стандартные выбирается при создании нового проекта, вариант Критический путь выбирается для показа задач критического пути, вариант Базовый план показывает совмещенные отрезки, соответствующие исходному плану, и отрезки, отображающие фактический ход работ.

При выборе варианта Другие показываются дополнительные версии первых трех вариантов. Оставляем вариант Стандартные и щелкаем по кнопке Далее. Получим третье интерфейсное окно (Рисунок 19).

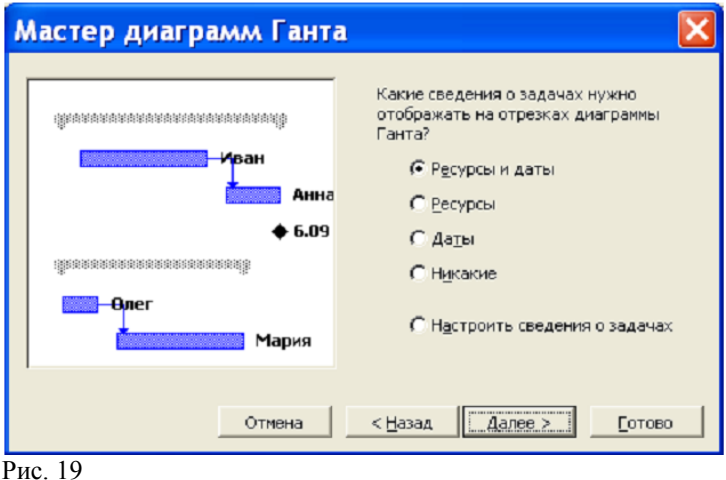

На третьем шаге выбирается вариант отображения сведений о задаче. Обычно выбирается вариант Ресурсы. Щелкнуть по кнопке Далее. Попадаем в четвертое интерфейсное окно (Рисунок 20).

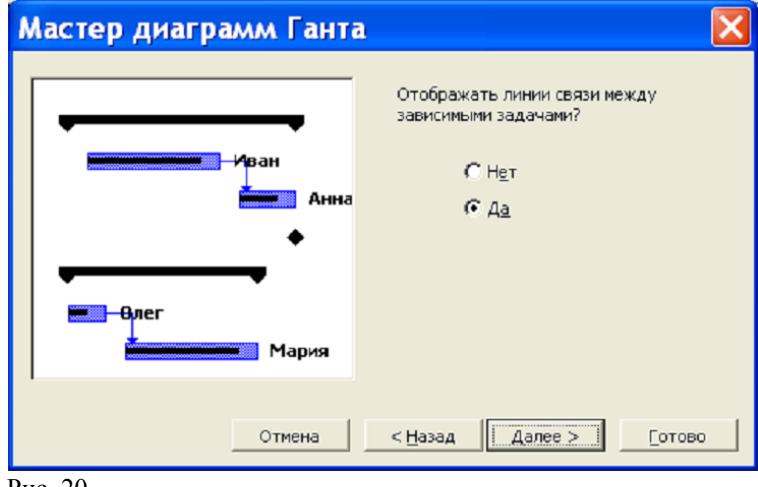

Рис. 20

На четвертом шаге надо согласиться с отображением линий связи. Щелкнуть по кнопке Далее. Попадаем на следующее окно (Рисунок 21).

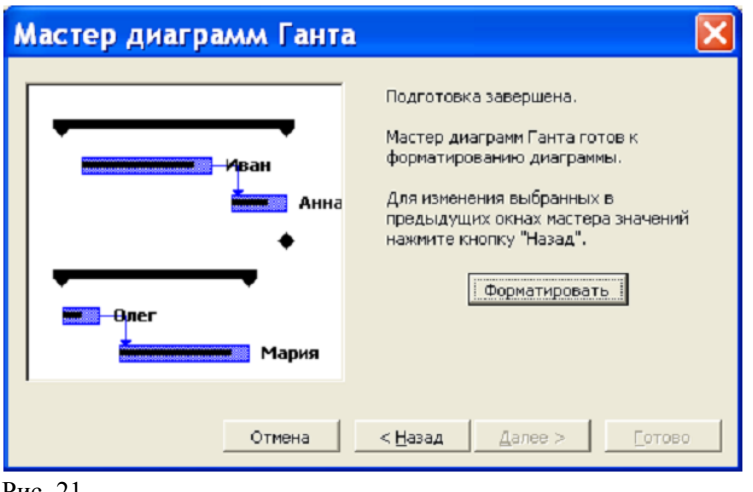

Рис. 21

На пятом шаге надо щелкнуть по кнопке Форматировать. Получим заключительное окно.

В завершение щелкнуть по кнопке Выход из мастера.

Если на втором шаге вместо выбора варианта установить переключатель Настроить диаграмму Ганта, то необходимо самому устанавливать тип изображаемой информации, форму и цвет отрезков, формат текста (Рисунок 23).

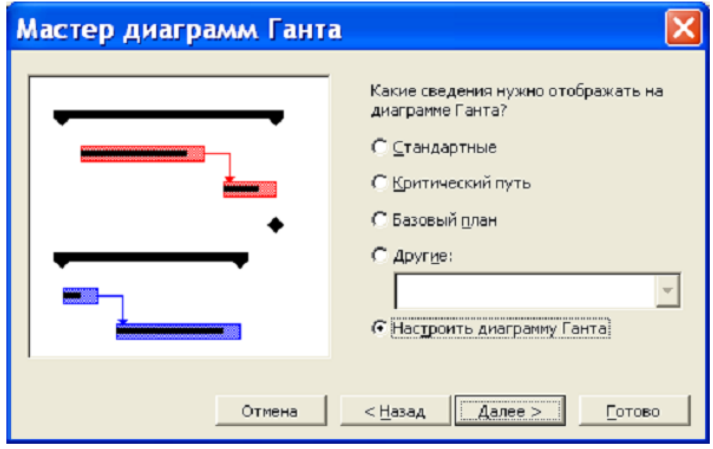

Рис. 23

На втором шаге мы выбрали Настроить диаграмму Ганта. Щелкнуть по кнопке Далее. Получим следующее окно (Рисунок 24).

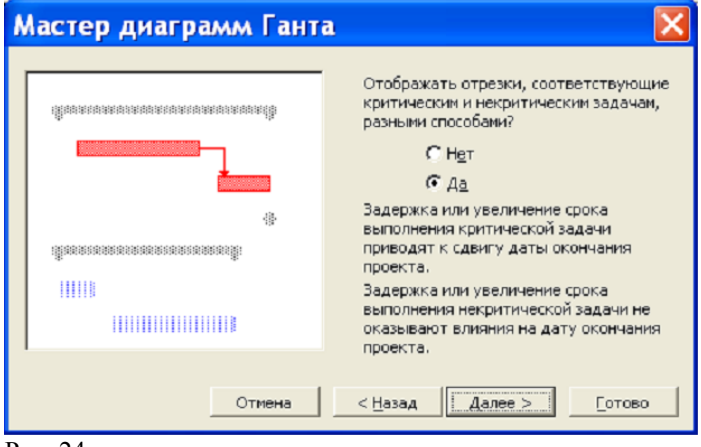

Рис. 24

На третьем шаге надо согласиться и щелкнуть по кнопке Далее. Переходим к окну по рисунку 25.

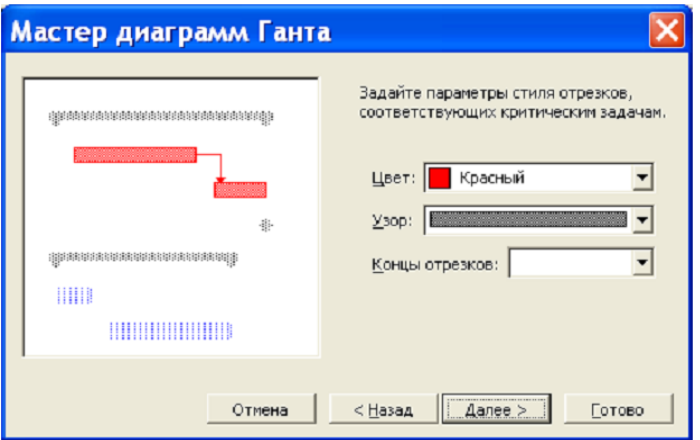

На четвертом шаге можно выбрать цвет, узор и форму отрезков для критических задач. Пример показан на рисунке 25.

На пятом шаге можно выбрать эти же параметры для обычных задач (Рисунок 26).

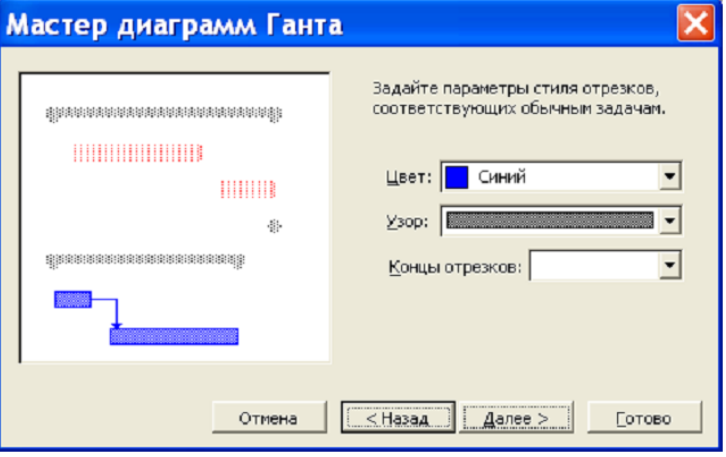

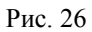

На шестом шаге можно выбрать параметры для суммарных задач (Рисунок 27).

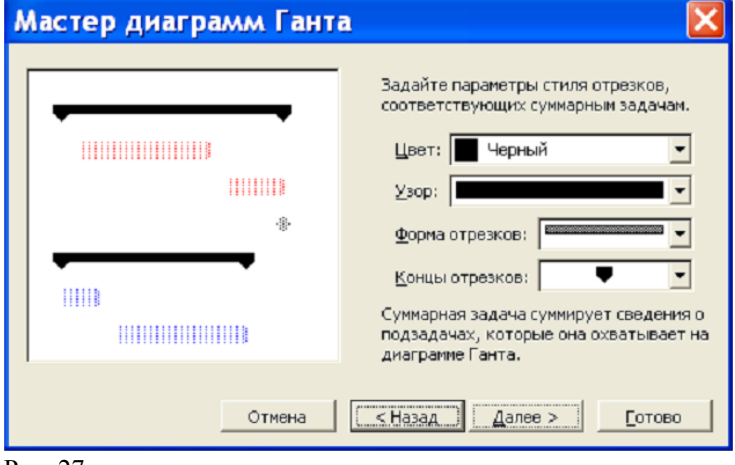

Рис. 27

На седьмом шаге можно выбрать параметры для вех (Рисунок 28).

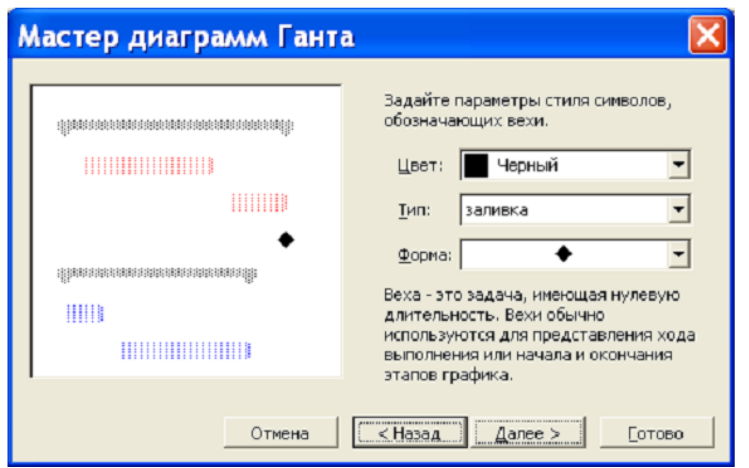

На восьмом шаге можно выбрать дополнительные отрезки, отображаемые на диаграмме Ганта (Рисунок 29).

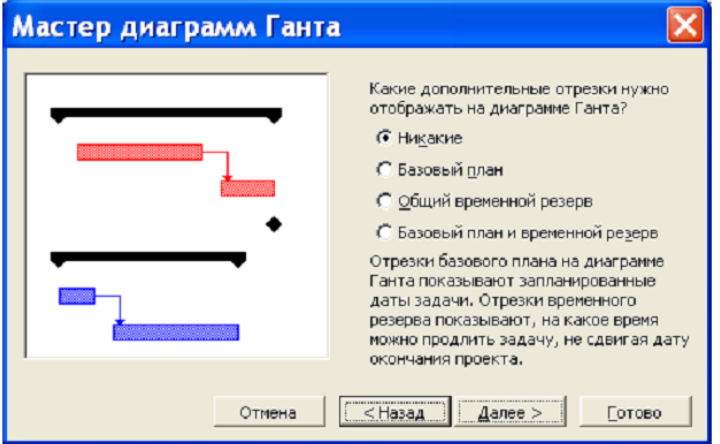

Рис. 29

На девятом шаге выбирается дополнительная информация, отображаемая на диаграмме Ганта (Рисунок 30).

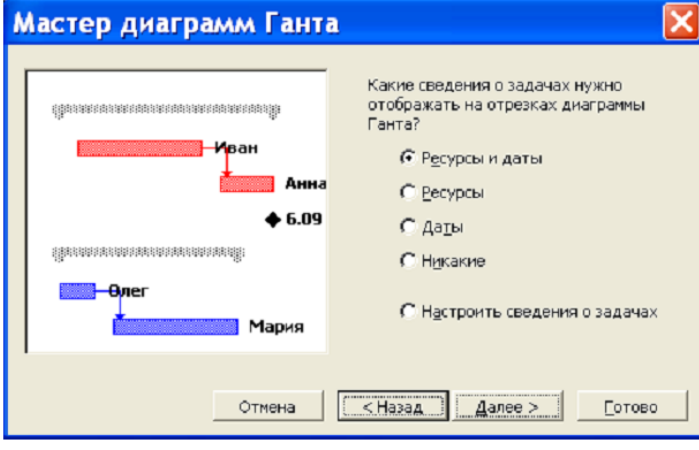

Рис. 30

На десятом шаге надо согласиться с отображением линий связи (Рисунок 31).

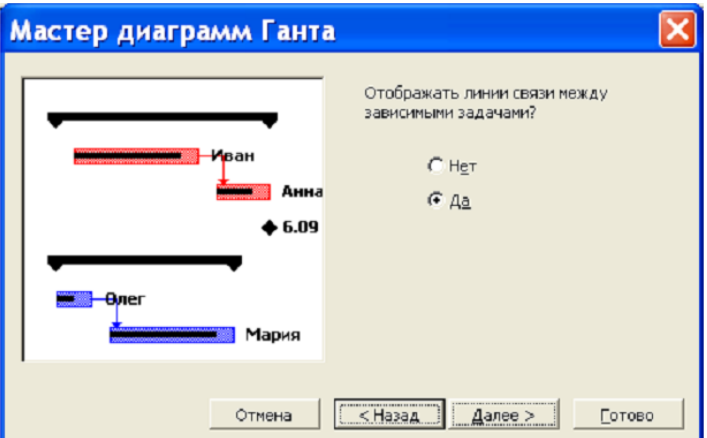

На одиннадцатом шаге надо щелкнуть по кнопке Форматировать (Рисунок 32)

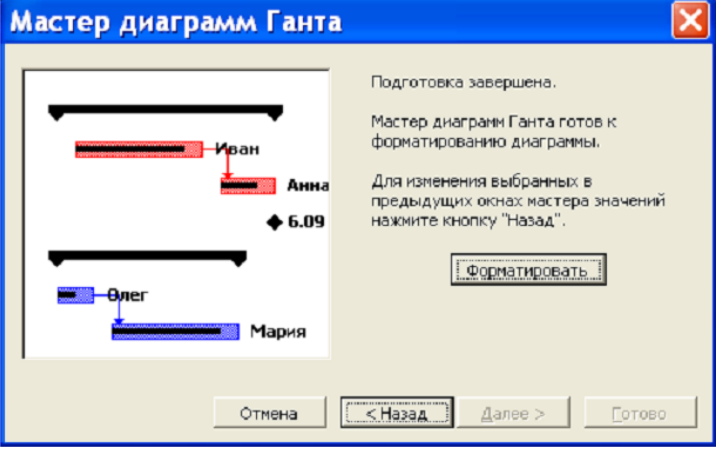

Рис. 32

На двенадцатом шаге щелкнуть по кнопке Выход из мастера.

Рекомендации по редактированию данных на диаграмме Ганта:

- если навести указатель мыши на середину отрезка, то он примет форму крестика с 4 стрелками. Можно перемещать задачу влево или вправо (если перемещение задачи невозможно, то появляется соответствующее сообщение);

- если подвести указатель мыши к правому краю отрезка, то можно менять длительность задачи (вид курсора изменится на стрелочку вправо);

- если подвести курсор мыши к левому краю отрезка, то можно задать процент выполнения задачи (курсор примет вид полосы со знаком процента).

Для установки связи между задачами необходимо подвести курсор к середине исходной задачи (предшественника), удерживая нажатой кнопку мыши, перетащить его на отрезок другой задачи.

Для редактирования типа связи дважды щелкнуть по линии связи.

В появившемся окне (Рисунок 34) выбрать тип связи или удалить связь.

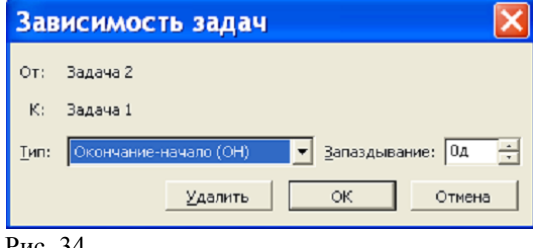

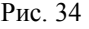

Задачу можно прервать, щелкнув правой кнопкой и выбрав команду Прервать задачу. Величину интервала отрегулировать перемещением задачи. Если переместить задачу на уменьшение интервала до нуля, то задача вновь станет неразрывной.

### **Тема № 3: «Организационная структура проекта»**

# **Практическое занятие. Тема. Определение назначений**

**Цель:**

знакомство с общей методикой подготовки проекта в конкретной предметной области

## **Задачи:**

- изучить общие теоретические положения о подготовке проекта
- изучить теоретическую часть работы по общим вопросам подготовки проекта
- провести определение назначений согласно варианту задания

# **Результат обучения:**

- знать основы подготовки проекта
- знать основные понятия и определения дисциплины

# **Задание 1. Определение назначений для первой составной работы**

Для определения назначений ресурсов на каждую задачу надо в меню Вид выбрать Использование задач (Рисунок 1).

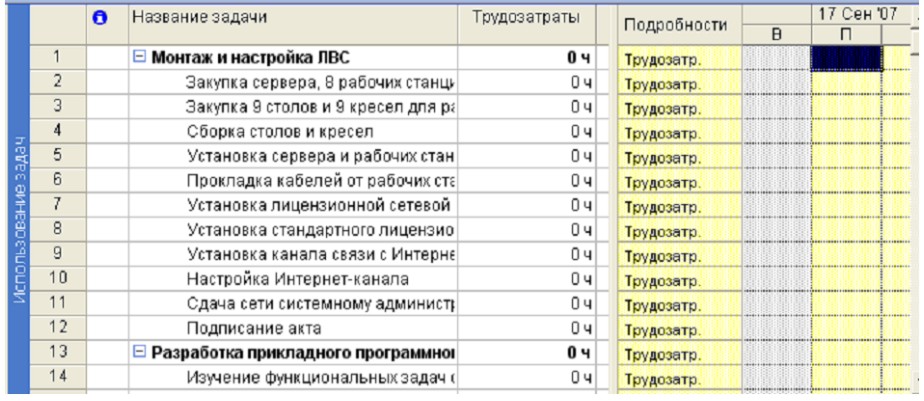

Рис. 1

Дважды щелкнуть по задаче Закупка сервера, 8 рабочих станций и сетевого оборудования. Перейти на вкладку Ресурсы (Рисунок 2).

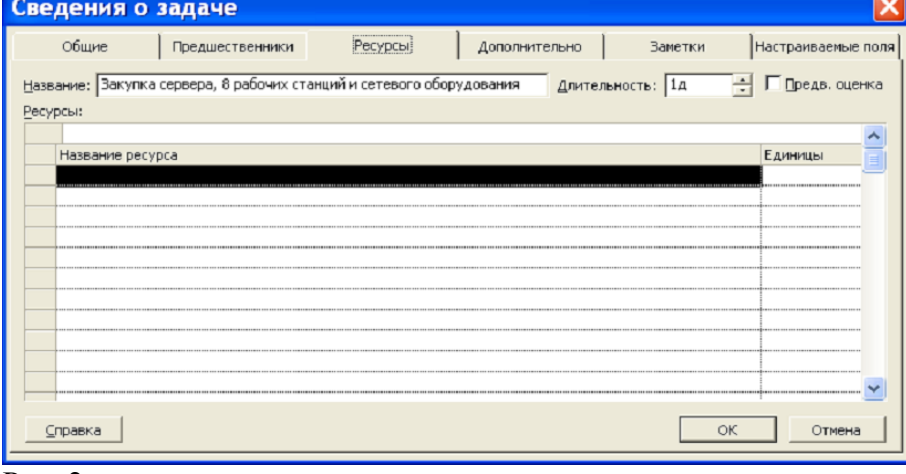

Рис. 2

Щелкнуть в верхней строке поля Название ресурса, раскрыть список и выбрать последовательно системного программиста, системного администратора и техника. Для перевозки груза нужен грузовик.

Поскольку в первый день выполняется параллельно две задачи, связанные с закупками, для этой задачи загрузка людских ресурсов 50%, а загрузка материального ресурса 0.5 (Рисунок 3).

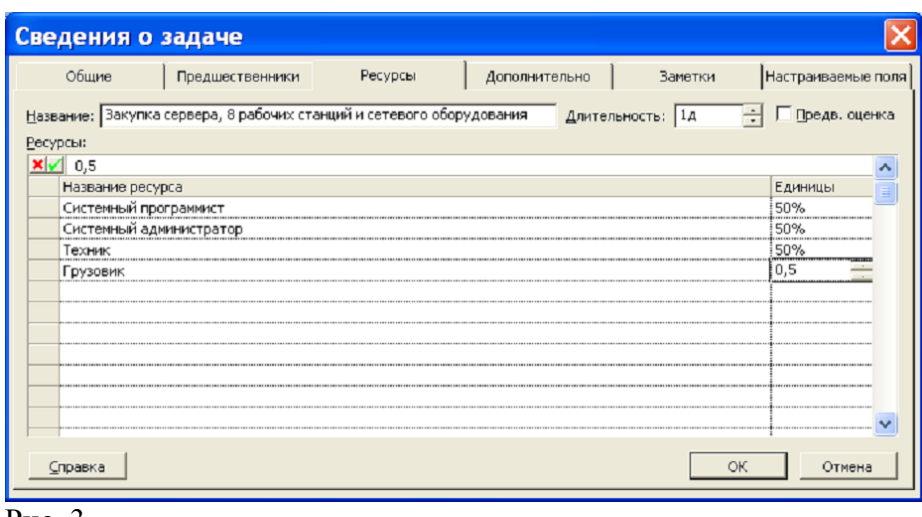

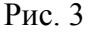

По аналогии выделить те же ресурсы для следующей задачи – Закупка 9 столов и 9 кресел для рабочих мест (Рисунок 4).

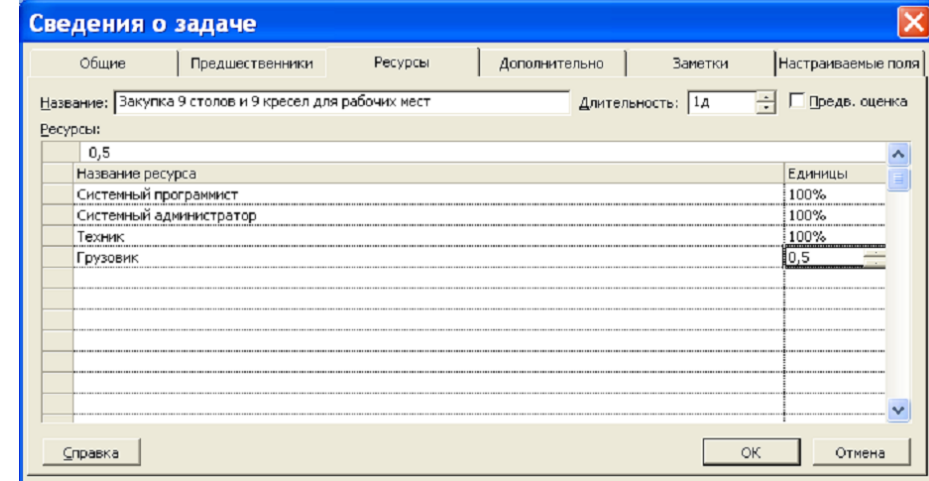

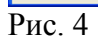

В меню Вид выбрать Диаграмма Ганта и посмотреть, как отображаются выбранные ресурсы (Рисунок 5).

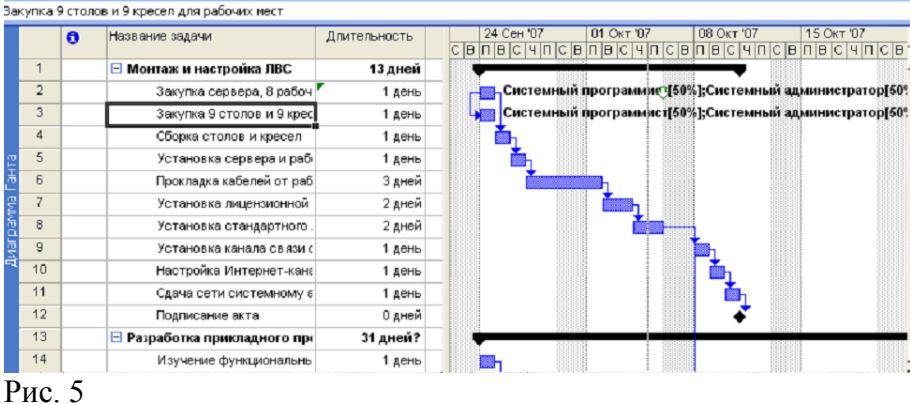

Далее дважды щелкнуть по задаче Закупка 9 столов и перейти на вкладку Дополнительно (Рисунок 6).

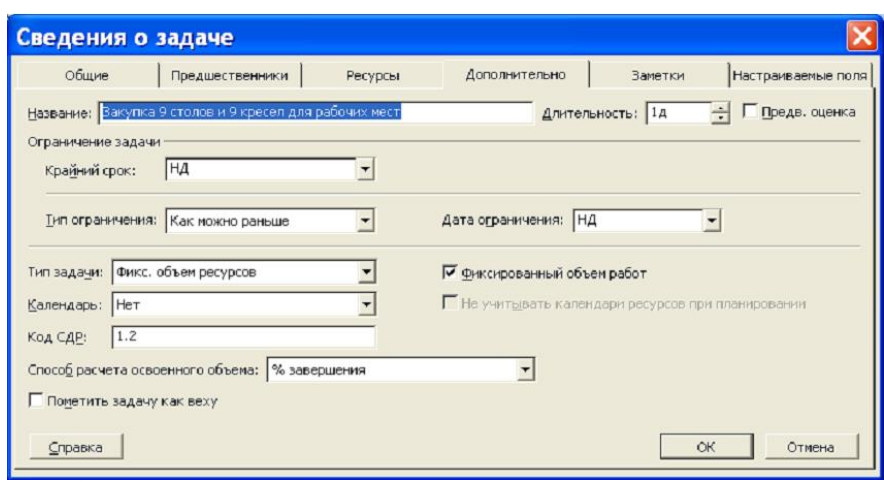

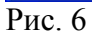

По умолчанию для задачи установлен тип Фиксированный объем ресурсов. По существу на эту задачу выделяется 1день в предположении, что 4 человека сумеют в течение 1 дня выполнить параллельно 2 задачи закупки. Можно раскрыть список и выбрать Фиксированная длительность (Рисунок 7).

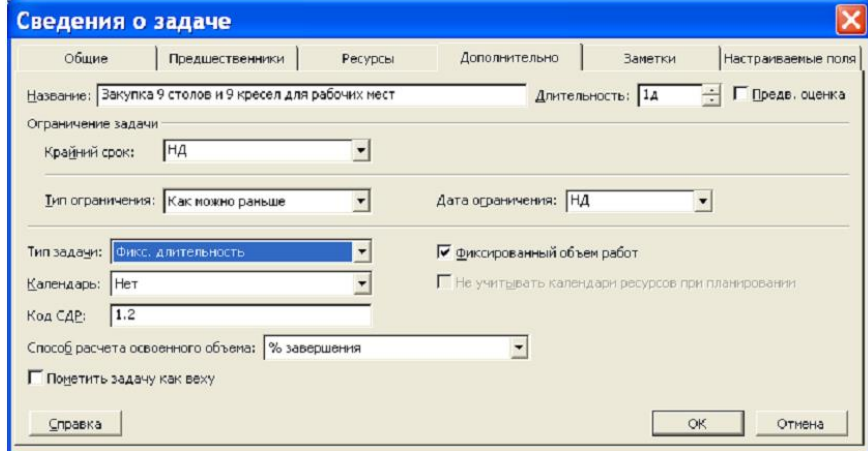

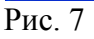

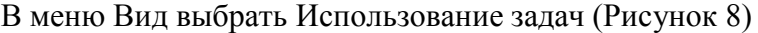

|  | Е Закупка сервера, 8 рабочих с  | 12 <sub>4</sub> | Трудозатр. |
|--|---------------------------------|-----------------|------------|
|  | Системный программ              | 44              | Трудозатр. |
|  | Системный админист              | 4 y             | Трудозатр. |
|  | Техник                          | 4 y             | Трудозатр. |
|  | Грузовик                        | 0.5             | Трудозатр. |
|  | ⊟ Закупка 9 столов и 9 кресел д | $12 -$          | Трудозатр. |
|  | Системный программ              | 4 y             | Трудозатр. |
|  | Системный админист              | 44              | Трудозатр. |
|  | Техник                          | đ u             | Трудозатр. |
|  | Грүзовик                        | 0,5             | Трудозатр. |
|  | $\sim$                          |                 |            |

Рис. 8

Видно, какие ресурсы выделены на обе задачи и как они загружены. Дважды щелкнуть по задаче Сборка столов и кресел, назначить ресурсы: системный программист, системный администратор и техник (Рисунок 9).

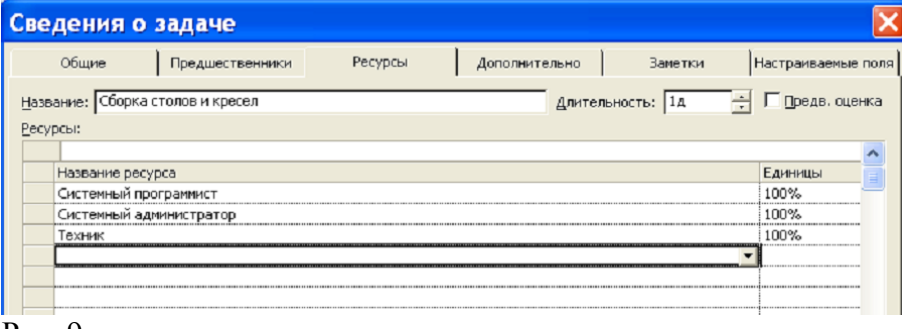

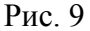

Затем перейти на вкладку Дополнительно. Раскрыть список в поле Тип задачи и выбрать Фикс. Трудозатраты (Рисунок 10).

Действительно, этой задаче нельзя присвоить тип Фиксированная длительность, так как два человека будут осуществлять сборку 1.5 дня, а один человек – 3 дня.

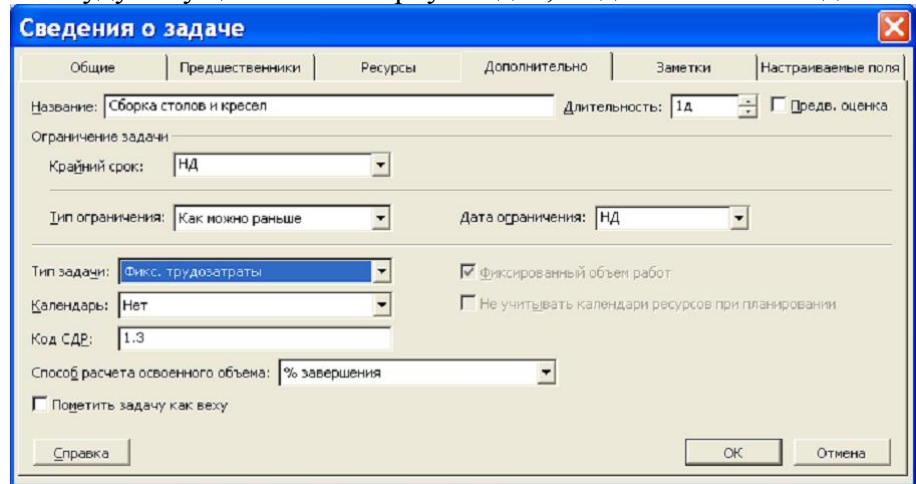

Рис. 10

Нельзя также назначить тип Фиксированный объем ресурсов. Такой тип можно присвоить следующей задаче: каменщик не может обойтись без подсобного рабочего: каменщик кладет кирпичи, а подсобный рабочий готовит раствор и подает кирпичи. По одному они не работают. Далее посмотрим результат (Рисунок 11).

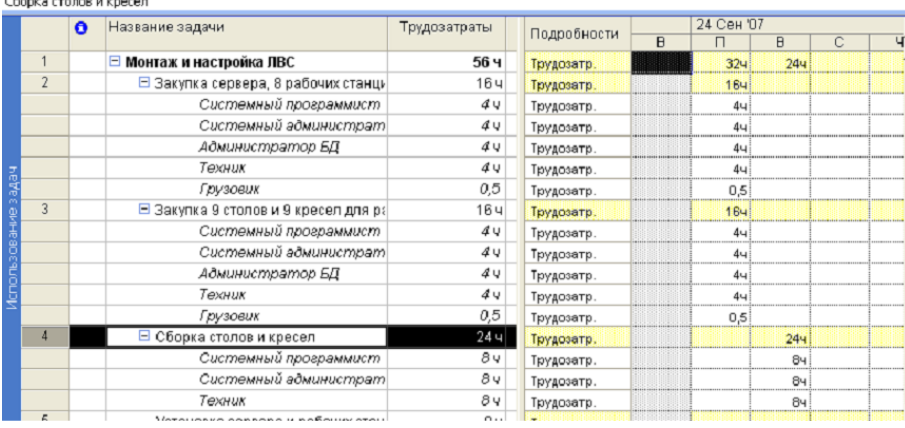

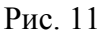

Следующие две задачи выполняются прежним составом: системный программист, системный администратор и техник. Тип задачи - фиксированные трудозатраты (Рисунок 12).

|               |                                 | $\theta$ | Название задачи                               | эудозатрат | Подробности |              | 01 OKT' |        |   |        |     |
|---------------|---------------------------------|----------|-----------------------------------------------|------------|-------------|--------------|---------|--------|---|--------|-----|
|               |                                 |          |                                               |            |             | $\mathbb{C}$ | Ч       | $\Box$ | C | $\Box$ | П   |
|               |                                 |          | Системный админист                            | 8ч         | Трудозатр.  |              |         |        |   |        |     |
|               |                                 |          | Техник                                        | 8ч         | Трудозатр.  |              |         |        |   |        |     |
|               | 5                               |          | □ Установка сервера и рабочих                 | 24 ч       | Трудозатр.  | 244          |         |        |   |        |     |
|               |                                 |          | Системный программ                            | 8 y        | Трудозатр.  | 84           |         |        |   |        |     |
|               |                                 |          | Системный админист                            | 8ч         | Трудозатр.  | 84           |         |        |   |        |     |
|               |                                 |          | Техник                                        | 8ч         | Трудозатр.  | 84           |         |        |   |        |     |
| ğ             | 6                               |          | □ Прокладка кабелей от рабочі                 | 72 ч       | Трудозатр.  |              | 244     | 244    |   |        | 244 |
|               |                                 |          | Системный программ                            | 24 v       | Трудозатр.  |              | 84      | 84     |   |        | 84  |
|               |                                 |          | Системный админист                            | 24 y       | Трудозатр.  |              | 84      | 84     |   |        | 84  |
|               |                                 |          | Техник                                        | 24 v       | Трудозатр.  |              | 84      | 84     |   |        | 84  |
| Использование | $\overline{I}$                  |          | Установка лицензионной сет-                   | 0ч         | Трудозатр.  |              |         |        |   |        |     |
|               | 8                               |          | Установка стандартного лице                   | <b>O</b> 4 | Трудозатр.  |              |         |        |   |        |     |
|               | $\mathbf{q}$                    |          | Установка канала связи с Ин                   | Oч         | Трудозатр.  |              |         |        |   |        |     |
|               | 10                              |          | Настройка Интернет-канала                     | 0ч         | Трудозатр.  |              |         |        |   |        |     |
|               | 11                              |          | Сдача сети системному адми                    | <b>O</b> 4 | Трудозатр.  |              |         |        |   |        |     |
|               | 12                              |          | Подписание акта                               | Oч         | Трудозатр.  |              |         |        |   |        |     |
|               | 13                              |          | <mark>⊟</mark> Разработка прикладного програм | 0 4        | Трудозатр.  |              |         |        |   |        |     |
|               |                                 |          | Изучение функциональных за                    | Пu         | Traunose Tr |              |         |        |   |        |     |
|               | $\mathbf{p}_{\mathbf{u}\alpha}$ |          |                                               |            |             |              |         |        |   |        |     |

Рис. 12

Задачу 7 выполняют два специалиста: системный программист и системный администратор.

Техник в это время наводит порядок на рабочих местах после прокладки кабелей. Можно определить для этой задачи тип Фиксированный объем ресурсов (Рисунок 13).

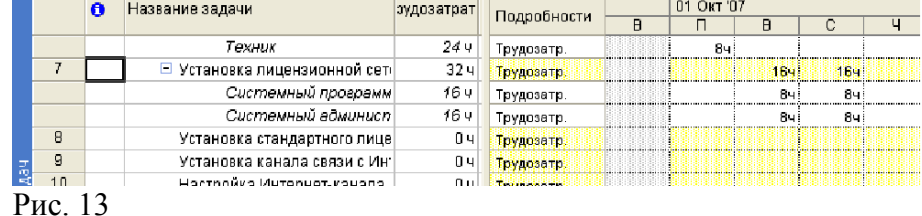

Задачу 8 выполняют системный администратор и техник. Тип задачи – фиксированные трудозатраты (Рисунок 14).

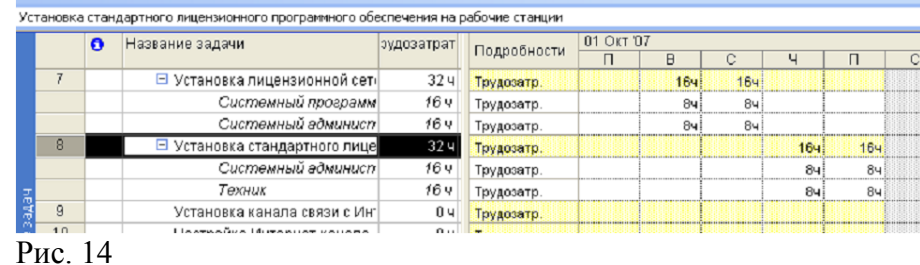

На диаграмме Ганта лучше видно, как по календарному плану распределены работы и исполнители (Рисунок 15).

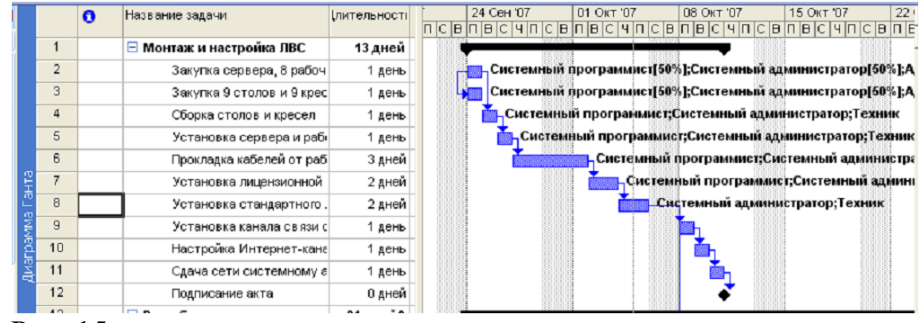

Рис. 15

Задачи 9 и 10 выполняют системный программист и системный администратор. Тип задачи – фиксированные трудозатраты (Рисунок 16).

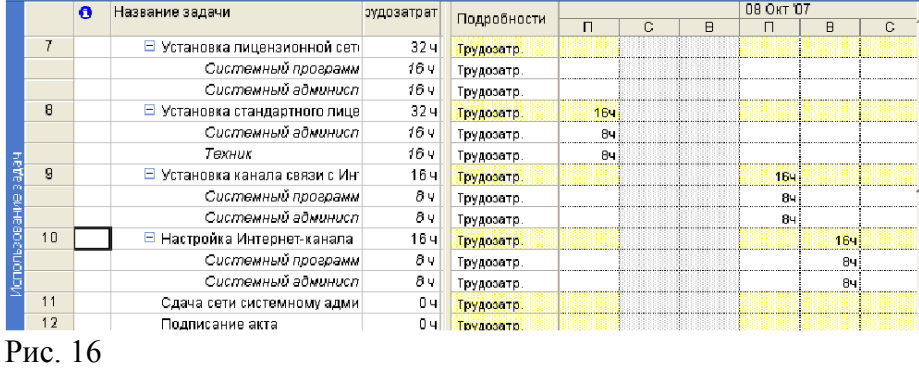

Задача 11 (Сдача сети системному администратору) выполняется системным программистом, системным администратором и техником. В процессе этой задачи устраняются недоделки и замечания. Тип задачи – фиксированная длительность (Рисунок 17).

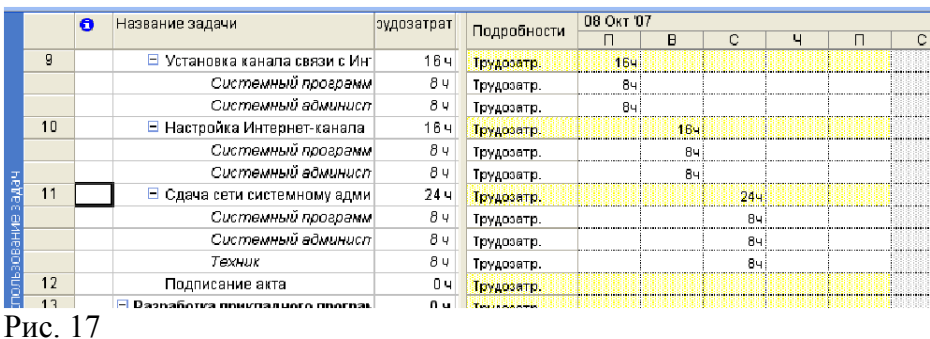

В задаче-вехе 12 участвуют системный программист, системный администратор, директор и бухгалтер (Рисунок 18).

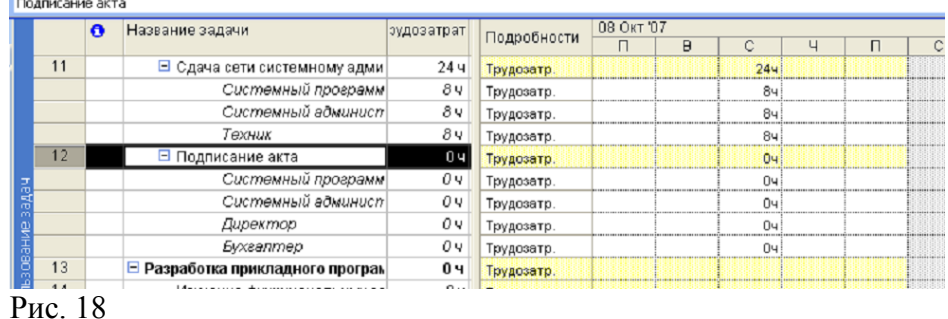

В итоге посмотрим на диаграмму Гантта (Рисунок 19).

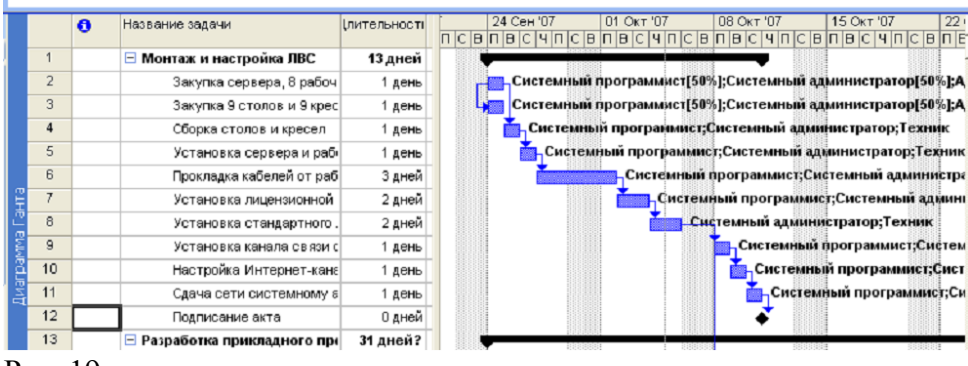

Рис. 19

На этом назначение ресурсов для первой задачи Монтаж и настройка ЛВС закончено.

#### **Задание 2. Установка параметров типов задач**

В MS Project задачи могут быть трех типов: Фиксированная длительность, Фиксированные трудозатраты, Фиксированный объем ресурсов.

Тип задачи определяет, как редактирование одного из свойств (длительности, трудозатрат или назначенных ресурсов) повлияет на два других свойства.

Рассмотрим задачу с фиксированной длительностью, например, Сдача сети системному администратору (Рисунок 20).

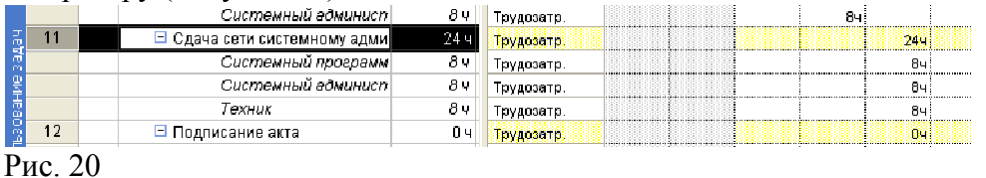

Трудозатраты на эту задачу составляют 24 часа. Если мы добавим на эту задачу еще один ресурс, то длительность задачи не изменится, а при фиксированном объеме работ нагрузка на работников уменьшится (Рисунок 21).

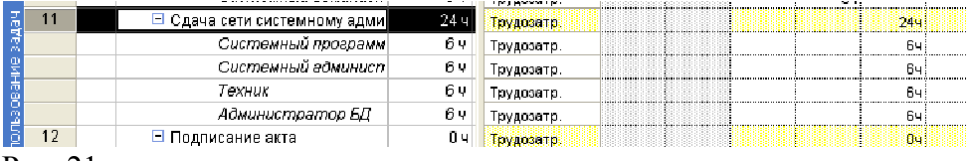

Теперь удалим добавленный ресурс, на вкладке Дополнительно снимем флажок Фиксированный объем работ, (Рисунок 22).

![](_page_36_Picture_98.jpeg)

![](_page_36_Figure_4.jpeg)

Снова добавим ресурс и щелкнем ОК. Теперь трудозатраты на задачу увеличились пропорционально добавленному ресурсу (Рисунок 23).

![](_page_36_Picture_99.jpeg)

Вернуться к исходному состоянию (удалить ресурс и поставить флажок). При необходимости назначить нагрузку ресурсам по 100%.

Вывод: для задач типа Фиксированная длительность в зависимости от значения параметра Фиксированный объем работ трудозатраты рассчитываются по разному.

Для задач типа Фиксированные трудозатраты (что означает фиксацию объема работ) длительность и ресурсы находятся в обратно пропорциональной зависимости: чем больше ресурсов выделяется на задачу, тем быстрее она выполняется.

Например, для задачи Настройка Интернет-канала добавление ресурса Техник приведет к сокращению времени выполнения задачи (Рисунок 24).

![](_page_36_Picture_100.jpeg)

Рис. 24

Вернуть задачу в исходное состояние.

Тип Фиксированный объем ресурсов выбирается для задач, у которых длительность и трудозатраты полностью определяются выделенными на них ресурсами. Например, для кладки стены выделен каменщик на 1 день. Если выделить двух каменщиков, то они положат в два раза больше кирпичей, при этом трудозатраты также увеличатся вдвое. А если одному каменщику увеличить время работы до двух дней, то трудозатраты тоже увеличатся вдвое.

Для типа задачи Фиксированный объем ресурсов алгоритм расчета будет зависеть от значения параметра Фиксированный объем работ. Например, при установленном флажке Фиксированный объем работ добавление ресурса приведет к уменьшению длительности.

# **Задание 3. Определение назначений для первой составной работы**

Переходим к назначению ресурсов второй глобальной задачи.

Задачи 14-19 выполняют два человека: программист приложений и администратор базы данных. Тип задач – фиксированная длительность. После назначения ресурсов получим (Рисунок 25).

![](_page_37_Figure_3.jpeg)

Задачи 20-23 выполняет программист приложений. Тип задач - фиксированная длительность (Рисунок 26).

![](_page_37_Picture_153.jpeg)

Задачи 24-26 выполняет администратор базы данных. Тип задач - фиксированная длительность. При выполнении задачи 25 последовательно привлекаются сотрудники фирмы на своих рабочих местах (Рисунок 27).

![](_page_37_Picture_154.jpeg)

Задачу 27 выполняют программист приложений и администратор базы данных. Привлекаются все сотрудники фирмы на рабочих местах. Тип задачи – фиксированная длительность (Рисунок 28).

![](_page_37_Picture_155.jpeg)

Задачу 28 выполняют программист приложений и администратор базы данных. Тип задачи – фиксированная длительность.

При выполнении задачи 29 программист приложений занимается последовательно с директором, бухгалтером и кладовщиком, а администратор базы данных работает с менеджерами. Тип задачи – фиксированная длительность (Рисунок 29).

![](_page_38_Picture_69.jpeg)

Рис. 29

Задачу 30 выполняют системный программист, программист приложений, системный администратор и администратор баз данных. Тип задачи – фиксированные трудозатраты (Рисунок 30).

![](_page_38_Picture_70.jpeg)

Рис. 30

Задачу 31 выполняют программисты и администраторы, тип задачи – фиксированная длительность (Рисунок 31).

![](_page_38_Picture_71.jpeg)

Рис. 31

Задачу 32 выполняют программисты, администраторы, директор и бухгалтер. Длительность задачи-вехи равна 0 (Рисунок 32).

![](_page_39_Picture_52.jpeg)

Задачу 33 (Банкет) отметим как веху. Участвуют все работники (Рисунок 33).

|         |    | o | название задачи      | зудозатрат | Подробности |   |        |   |
|---------|----|---|----------------------|------------|-------------|---|--------|---|
|         |    |   |                      |            |             | ч | $\Box$ | С |
|         |    |   | Бүхгалтер            | 0ч         | Трудозатр.  |   | 04     |   |
|         |    |   | Системный админисп   | 0ч         | Трудозатр.  |   | Oч     |   |
|         |    |   | Администратор БД     | 0ч         | Трудозатр.  |   | Ūч     |   |
|         | 33 | ۰ | Банкет<br>E          | θч         | Трудозатр.  |   | 04     |   |
|         |    |   | Системный программ   | 0 Y        | Трудозатр.  |   | Oч     |   |
|         |    |   | Программист припож   | 0ч         | Трудозатр.  |   | Oч     |   |
|         |    |   | Директор             | 0ч         | Трудозатр.  |   | 0ч     |   |
|         |    |   | Бухгалтер            | 0 Y        | Трудозатр.  |   | Oч     |   |
|         |    |   | Офис-менеджер        | 0ч         | Трудозатр.  |   | Oч     |   |
|         |    |   | Менеджер по продажа. | 0ч         | Трудозатр.  |   | Oч     |   |
|         |    |   | Менеджер позакупкам  | 0 Y        | Трудозатр.  |   | Oч     |   |
|         |    |   | Кладовщик            | 0ч         | Трудозатр.  |   | Oч     |   |
| hettes  |    |   | Системный админисп   | 0ч         | Трудозатр.  |   | Oч     |   |
|         |    |   | Администратор БД     | 0 Y        | Трудозатр.  |   | Oч     |   |
| эсвание |    |   | Техник               | 0ч         | Трудозатр.  |   | Οч     |   |
|         |    |   |                      |            | Трудозато.  |   |        |   |

Рис. 33

На этом назначение ресурсов проекта закончено.

#### **Задание 4. Оценка критического пути проекта**

Критический путь проекта – это последовательность задач, влияющих на дату окончания проекта. Увеличение длительности любой задачи, лежащей на критическом пути, увеличивает длительность проекта в целом.

В меню Вид выбрать Диаграмма Ганта. Пока все работы обозначены синим цветом (Рисунок

![](_page_39_Picture_9.jpeg)

|                 | $\bullet$ | Название задачи                     | <b>Ілительності</b> | 01 Окт '07<br>15 Окт '07<br>22 Окт '07<br>29 Окт '07<br>$05$ Hos<br>24 Сен '07<br>08 Окт '07 |
|-----------------|-----------|-------------------------------------|---------------------|----------------------------------------------------------------------------------------------|
| 1               |           | <b>□ Монтаж и настройка ЛВС</b>     | 13 дней             |                                                                                              |
| $\overline{2}$  |           | Закупка сервера, 8 рабоч            | 1 день              | Системный программист[50%];Системный администратор[50%];Техник[50%];Грузовик[0,5].           |
| 3               |           | Закупка 9 столов и 9 крес           | 1 день              | Системный программист[50%];Системный администратор[50%];Гехник[50%];Грузовик[0,5]            |
| $\overline{4}$  |           | Сборка столов и кресел              | 1 день              | Системный программист;Системный администратор;Техник                                         |
| 5               |           | Установка сервера и раб             | 1 день              | Системный программист;Системный администратор;Техник                                         |
| 6               |           | Прокладка кабелей от раб            | 3 дней              | Системный программист:Системный администратор:Техник                                         |
| $\overline{7}$  |           | Установка лицензионной              | 2 дней              | Системный программист;Системный администратор                                                |
| 8               |           | Установка стандартного              | 2 дней              | Системный администратор; Техник                                                              |
| $\overline{9}$  |           | Установка канала связи с            | 1 день              | Системный программист;Системный администратор                                                |
| 10              |           | Настройка Интернет-кана             | 1 день              | Системный программист;Системный администратор                                                |
| 11              |           | Сдача сети системному а             | 1 день              | Системный программист;Системный администратор;Техник                                         |
| 12              |           | Подписание акта                     | 0 дней              | 10.10                                                                                        |
| 13              |           | <b>• Разработка прикладного при</b> | 30 дней             |                                                                                              |
| 14              |           | Изучение функциональнь              | 1 день              | Программист приложении:А министратор БД,                                                     |
| 15              |           | Изучение информационны              | 1 день              | Программист приложении Администратор БД                                                      |
| 16              |           | Составление функционал              | 1 день              | Программист приложен <mark>ий;Администратор БД</mark>                                        |
| 17              |           | Разработка концептуальн             | 2 дней              | Программист приложений:Администратор БД                                                      |
| 18              |           | Распределение информац              | 2 дней              | Программист приложений:Администратор БД                                                      |
| 19              |           | Нормализация таблици у              | 2 дней              | <b>Программист приложений;Администратор БД</b>                                               |
| 20              |           | Заполнение таблиц тесто             | 1 день              | <b>"Программист приложений</b>                                                               |
| 21              |           | Пробное тестирование ба             | 1 день              | <mark>, Программист приложении</mark>                                                        |
| 22              |           | Устранение замечаний                | 1 день              | Программист приложении                                                                       |
| 23              |           | Разработка запросов и от            | 7 дней              | Программист приложений                                                                       |
| 24              |           | Разработка интерфейса д             | 7 дней              | Администратор БД                                                                             |
| 25              |           | Тестирование интерфейс              | 1 день              | - Директор[13%];Бухгалтер[13%];Офис-менеджер                                                 |
| 26              |           | Устранение замечаний                | 1 день              | Администратор БД                                                                             |
| 27              |           | Полное тестирование инф             | 2 дней              | Программист приложения:Админ                                                                 |
| 28              |           | Устранение замечаний                | 2 дней              | Программист приложении;Ад                                                                    |
| 29              |           | Обучение пользователей              | 1 день              | <b>Программист приложений:</b>                                                               |
| 30 <sub>0</sub> |           | Составление отчетной до             | 3 дней              | Системный про                                                                                |
| 31              |           | Сдача программного прод             | 2 дней              | Системны                                                                                     |
| 32              |           | Подписание итоговых док             | 0 дней              | 02.11                                                                                        |
| 33              |           | Банкет                              | 0 дней              | $+ 02.11$                                                                                    |

Рис. 34

Для отображения критического пути щелкнуть правой кнопкой в любом месте диаграммы и в контекстном меню выбрать Мастер диаграмм Ганта. Появится окно мастера.

Щелкнуть по кнопке Далее. Установить переключатель Критический путь и щелкнуть по кнопке Готово (Рисунок 36).

![](_page_40_Picture_49.jpeg)

Рис. 36

Щелкнуть по кнопке Форматировать (Рисунок 37).

![](_page_40_Picture_50.jpeg)

Рис. 37

Далее щелкнуть по кнопке Выход из мастера. Получим отображение критического пути на диаграмме Гантта (Рисунок 38).

![](_page_40_Picture_51.jpeg)

Задачи, лежащие на критическом пути, называются критическими и отображаются красным цветом. Для сокращения длительности проекта надо сокращать длительность задач, лежащих на критическом пути. Пока этим заниматься не будем.

# **Задание 5. Установка профилей загрузки ресурсов**

По умолчанию при назначении ресурса его трудозатраты распределяются равномерно, используя максимум рабочего времени ресурса. Например, в задаче Разработка запросов и отчетов назначенный единственный ресурс Программист приложений работает равномерно по 8 часов в день (Рисунок 39).

![](_page_41_Picture_64.jpeg)

Дважды щелкнем по задаче Разработка запросов и отчетов. Назначим тип задачи – Фиксированные трудозатраты (Рисунок 40).

![](_page_41_Picture_65.jpeg)

Рис. 40

Предположим, что особенностью программиста приложений является раскачка, то есть, медленно начинает, а к концу задачи разгоняется и работает с максимальной отдачей. Дважды щелкнем по программисту приложений (Рисунок 41).

![](_page_41_Picture_66.jpeg)

Рис. 41

В окне Сведения о назначении в поле Профиль загрузки раскроем список и выберем Загрузка в конце (Рисунок 42).

![](_page_42_Picture_136.jpeg)

 $P$ ис. 42

Щелкнуть по кнопке ОК. Получим в окне назначений (Рисунок 43).

![](_page_42_Picture_137.jpeg)

Обратите внимание на значок в информационном поле слева, который показывает профиль загрузки, а также на то, что длительность задачи увеличилась до 10 рабочих дней. Если бы мы оставили тип задачи – фиксированная длительность, то уменьшились бы трудозатраты на задачу.

Если изменить профиль на Колокол, то длительность задачи увеличивается до 12 дней, а максимальная нагрузка посередине (Рисунок 44).

![](_page_42_Picture_138.jpeg)

Рис. 44

В MS Project имеются различные профили загрузки (Рисунок 45).

Плоский Загрузка в конце Загрузка в начале Двойной пик Ранний пик. Поздний пик <u> Колокол </u> Hepenaxa Рис. 45

Разные профили по своему влияют на длительность задачи. Профили целесообразно использовать для распределения загрузки на длительных задачах.

Вернуться к исходным данным (к плоскому профилю ресурса и фиксированной длительности задачи).

# **Задание 6. Составление проекта в MS Project**

В MS Project проектом может быть любой план (строительные работы, подготовка презентации, разработка технологии, открытие фирмы и т.п.).

Для реализации плана необходимы трудовые и материальные ресурсы, финансовые средства. Основными характеристиками проекта являются:

- длительность работ и всего проекта в целом,

- стоимость ресурсов,

- загрузка ресурсов по конкретным работам.

MS Project позволяет после определения длительностей работ, распределения ресурсов по работам оптимизировать проект по длительности, ресурсам или стоимости.

Перед началом проектирования необходимо составить план:

- определить тему проекта,

- разбить задачу проекта на этапы (фазы),

- каждый этап детализировать на подэтапы и подзадачи,

- определить последовательность выполнения работ,

- создать список людских и материальных ресурсов,

- создать календари, учитывающие специфику рабочего времени отдельных ресурсов,

- задать объем или длительность выполнения каждой работы,

- назначить ресурсы для каждой задачи,

- оптимизировать проект по заданным критериям.

После утверждения и принятия плана проекта выполняется контроль выполнения плана и корректировка проекта в случае отклонения реального хода работ от планируемого.

Рекомендации:

- разбивать задачи на подзадачи надо в тех местах, где имеется риск задержки,

- для каждой задачи на вкладке Описание целесообразно вводить текстовую информацию,

- MS Project позволяет отменить только одно последнее действие,

- задачи можно копировать, перемещать, вставлять и удалять,

- редактирование содержимого ячейки целесообразно проводить в строке ввода (в Excel в строке формул),

- при определении связей можно ввести время задержки или опережения, можно раздробить задачу.

Перед определением ресурса надо поставить следующие вопросы и ответить на них:

- поручается ли задача группам, отделам или отдельным людям,

- какого типа люди нужны для выполнения задачи,

- привлекаются ли сторонние люди,

- можно ли определить взаимозаменяемых работников,

- нужны ли помещение или оборудование,

- нужны ли расходные материалы,

- нужны ли материальные ценности.

По умолчанию ресурсу назначается 100% доступности.

Общий пул ресурсов – это список ресурсов, используемый в разных проектах одной организации.

#### **Постановка задачи проекта**

Предположим, что команда из двух работников (типа Пола Аллена и Билла Гейтса) заключила договор с какой-то фирмой, в котором обязуется установить на фирме локальную вычислительную сеть и разработать программное приложение, позволяющее работникам фирмы вести собственный анализ управленческой деятельности, получая оперативные отчеты для принятия решения. В соответствии с двумя основными задачами назовем работников системным программистом и программистом приложений.

Фирма работает в следующем составе:

- директор;
- бухгалтер;
- офис-менеджер;
- менеджер по продажам;
- менеджер по закупкам;
- кладовщик;
- системный администратор (пока просто инженер);

- администратор базы данных (выпускник вуза);

- техник (студент 2 курса).

Первые 6 человек выполняют свои профессиональные обязанности и в проекте смогут участвовать не более 1 часа в день. Последние 3 участвуют в проекте на 100%.

Назовем первую задачу Монтаж и настройка ЛВС. Ее выполнение можно начинать, определив количество рабочих мест. Предположим, что рабочее место с персональным компьютером нужно всем, кроме техника (чтоб во время выполнения проекта не играл в компьютерные игры).

Детализируем первую задачу:

- закупка сервера, 8 рабочих станций и сетевого оборудования;
- закупка 9 столов и 9 кресел для рабочих мест;
- сборка столов и кресел;
- установка сервера и рабочих станций;
- прокладка кабелей от рабочих станций к серверу;
- установка канала связи с Интернет;

- установка лицензионной сетевой операционной системы и настройка сервера, определение политик сети;

- установка стандартного лицензионного программного обеспечения на рабочие станции;
- настройка Интернет-канала;
- сдача сети системному администратору;
- подписание акта.

Назовем вторую задачу Разработка прикладного программного обеспечения. Детализируем вторую задачу:

- изучение функциональных задач фирмы;
- изучение информационных потоков, документооборота и бизнес-правил;
- составление функциональной модели фирмы;
- разработка концептуальной модели и составление ER-диаграммы;
- распределение информации по таблицам;
- нормализация таблиц и установление связей между таблицами;
- заполнение таблиц тексто-цифровыми данными;
- пробное тестирование базы данных с устранением замечаний;
- устранение замечаний;
- разработка запросов и отчетов к базе данных;
- разработка интерфейса для пользователей;
- тестирование интерфейсной части с рабочих мест
- устранение замечаний;
- полное тестирование информационной системы;
- устранение замечаний;
- обучение пользователей на рабочих местах;
- составление отчетной документации;
- сдача программного продукта администратору базы данных;
- подписание итоговых документов;
- банкет.

#### **Ввод списка задач проекта**

Запустить MS Project. В панели Консультант щелкнуть по кнопке Задачи.

В левой части рабочей области синим цветов выделена последовательность ввода данных при работе со списком задач.

Щелкнуть по ссылке Определение проекта (на рисунке в красном овале на рисунке 1) .

![](_page_45_Picture_28.jpeg)

Установите текущую дату В нижней части области задач щелкнуть по ссылке Сохранить и перейти к шагу 2. (Рисунок 2).

![](_page_45_Picture_29.jpeg)

Рис. 2

На втором шаге установить переключатель Нет. Щелкнуть по ссылке Сохранить и перейти к шагу 3. (Рисунок 3).

![](_page_46_Picture_39.jpeg)

![](_page_46_Figure_1.jpeg)

На этом шаге надо только щелкнуть по ссылке в нижней части рабочей области Сохранить и закончить работу (Рисунок 4).

![](_page_46_Picture_40.jpeg)

![](_page_46_Picture_41.jpeg)

Следующий этап Определение рабочего времени проекта (Рисунок 5). Щелкнуть по этой ссылке.

![](_page_46_Picture_42.jpeg)

Получим окно стандартного режима работы (Понедельник-Пятница с 9-00 до 17-00 по рисунку 6).

![](_page_47_Picture_0.jpeg)

Согласимся со стандартным режимом работы и щелкнем в нижней части рабочей области по ссылке Сохранить и перейти к шагу 2 (Рисунок 7). Не будем менять привычную рабочую неделю и щелкнем в нижней части рабочей области по ссылке Сохранить и перейти к шагу 3.

![](_page_47_Figure_2.jpeg)

# Щелкнуть по ссылке Изменить рабочее время (Рисунок 8).

![](_page_47_Figure_4.jpeg)

Рис. 8

Далее попадаем в окно «Изменение рабочего времени» (Рисунок 9).

![](_page_48_Picture_74.jpeg)

Рис. 9

В этом диалоговом окне можно определить праздничные дни, например, выделить дату 25 сентября и установить переключатель Нерабочее время. Затем для октября, ноября и так далее установить праздничные дни, отмечая их как нерабочие и щелкнуть по кнопке ОК.

Щелкнуть по ссылке Сохранить и перейти к шагу 4. Попадем на окно параметров времени

![](_page_48_Picture_4.jpeg)

Рис. 10

Согласиться с предлагаемыми параметрами и щелкнуть по ссылке Сохранить и перейти к шагу 5.

Не будем определять дополнительные календари, щелкнуть по ссылке Сохранить и закончить работу.

Теперь переходим к этапу Ввод задач проекта. Щелкнуть по этой ссылке (Рисунок 11).

![](_page_48_Picture_75.jpeg)

Вспоминаем, что первую глобальную задачу мы назвали Монтаж и настройка ЛВС. Введем название задачи в первую строку (Рисунок 12).

![](_page_49_Picture_67.jpeg)

Не будем определять длительности задач и устанавливать даты начала, а просто введем задачи по списку. У вас должно получиться следующее (Рисунок 13).

![](_page_49_Picture_68.jpeg)

Не будем пока менять длительность, а выполним группировку задач. Для этого выделим все задачи, кроме первой и щелкнем по кнопке На уровень ниже (Рисунок 14)

![](_page_49_Picture_69.jpeg)

Обратите внимание, что первая задача превратилась в фазу (обозначена черной планкой с треугольными выступами на концах). Длительность фазы нельзя менять, она рассчитывается автоматически.

Установим длительность задач под номерами 2-5 по 1 дню, длительность задачи 6 – 3 дня, задач 7 и 8 – по 2 дня, задач 9-11 – по 1 дню, задачу 12 превратим в веху, задав длительность 0.

![](_page_49_Picture_70.jpeg)

![](_page_49_Picture_71.jpeg)

Теперь можно установить связи между задачами. Ясно, что задачи 2 и 3 выполняются одновременно, задачи выполняют три человека: системный программист, системный администратор и техник. После закупки и доставки товара можно начать сборку столов и кресел теми же работниками. После этого можно устанавливать на свои места сервер и рабочие станции, состав работников – те же три человека.

Оставшиеся работы выполняются последовательно по порядку, определенному списком задач. Техник в задачах 11 и 12 не участвует.

Установим связи между задачами 2 и 3 типа Начало-Начало. Для этого наведем курсор на задачу 2, нажмем кнопку мыши и протянем на задачу 3, отпустим кнопку. Получится связь Окончание-Начало (Рисунок 16).

![](_page_50_Picture_129.jpeg)

Рис. 16

Дважды щелкнем по стрелке, связывающей задачи. В появившемся окне в поле Тип раскроем список и выберем тип НН. Щелкнем ОК. Теперь связь правильная (Рисунок 17).

![](_page_50_Figure_7.jpeg)

Установим между задачами 2 и 4 связь типа Окончание-Начало. Для этого наведем курсор на задачу 2, нажмем кнопку мыши и протянем на задачу 4, отпустим кнопку. Получилось следующее (Рисунок 18).

![](_page_50_Picture_130.jpeg)

Остальные задачи имеют связь Окончание-Начало, установить связи самостоятельно, должно получиться следующее (Рисунок 19).

![](_page_50_Picture_131.jpeg)

![](_page_50_Figure_12.jpeg)

Расширьте на диаграмме Ганта область задач и посмотрите информацию о задачах. Теперь можно ввести список для второй глобальной задачи. Как мы помним, название задачи Разработка прикладного программного обеспечения. Ввести название задачи. Вы видите, что задача помещена на уровень предыдущих задач. Надо выделить эту задачу и повысить ее уровень (Рисунок 20).

![](_page_51_Picture_37.jpeg)

Рис. 20

Ввести последующий список задач. Понизить уровень всем введенным задачам, кроме задачи 13. У вас должно получиться следующее (Рисунок 21).

![](_page_51_Picture_38.jpeg)

Рис. 21

#### Установить длительности задач как показано на рисунке 22.

![](_page_51_Picture_39.jpeg)

Над задачами 14-19 работают два человека: программист приложений и администратор базы данных. Задачи выполняются последовательно. Задачи 20-23 выполняет программист приложений после установки стандартного программного обеспечения, то есть, после окончания задачи 8. В то же время он не может начать выполнять задачу 20, пока не кончилась задача 19. Поэтому задача 20 является последователем и задачи 8, и задачи 19.

![](_page_52_Picture_180.jpeg)

Установите связи, у вас должно получиться следующее (Рисунок 23).

![](_page_52_Figure_4.jpeg)

Задачи 24-26 выполняет администратор базы данных, причем он не может начать задачу 24, пока не кончились задачи 8 и 19. Задачи 25 и 26 выполняются последовательно. У вас должно получиться следующее (Рисунок 24).

![](_page_52_Figure_6.jpeg)

Задача 27 не может начаться, пока не закончатся задачи 23 и 26. Остальные задачи выполняются последовательно (Рисунок 25).

![](_page_53_Figure_0.jpeg)

Рис. 25

Видно, что вторая задача перекрывает по длительности первую, следовательно, она определяет длительность всего проекта (31 рабочий день или 1,5 месяца). Можно щелкнуть по кнопке Готово в области задач.

# **5.3. Тематика письменных работ обучающихся**

При изучении дисциплины «Проектный практикум», выполнение курсовой работы, реферата или эссе не предусматривается.

# **5.4. Перечень вопросов промежуточной аттестации по дисциплине**

# **Вопросы к экзамену:**

1. Определение терминов «проект», «управление проектом». Управление проектами, программами и портфелями.

- 2. Классификация проектов. Инновационные проекты.
- 3. Жизненный цикл проекта. Обобщенная структура жизненного цикла.
- 4. Детальная модель жизненного цикла проекта. Стадии жизненного цикла инновационного проекта.
- 5. Фазы проекта. Взаимосвязи между фазами проекта.
- 6. Факторы, влияющие на проект.
- 7. Дальнее окружение проекта. Ближнее окружение проекта.
- 8. Участники проекта. Стейкхолдеры проекта. Функции стейкхолдеров проекта.
- 9. Офис управления проектами.
- 10. Система сертификации участников проекта. Взаимоотношения между участниками проекта.
- 11. Организационная структура проекта.
- 12. Линейно-функциональная организационная структура.
- 13. Дивизионная организационная структура.
- 14. Матричная организационная структура.
- 15. Процессы управления проектом.
- 16. Инициация проекта. Планирование проекта. Матрица ответственности.
- 17. Сетевые модели.
- 18. Исполнение и контроль.
- 19. Анализ проекта. Управление проектом. Завершение проекта.

20. Управление замыслом проекта. Управление предметной областью. Управление временными параметрами.

- 21. Управление стоимостью. Управление качеством. Управление рисками. Управление кадрами.
- 22. Управление материальными ресурсами. Управление контрактами. Управление изменениями.
- 23. Управление безопасностью. Управление конфликтами. Управление системами. Управление коммуникациями.
- 24. Бухгалтерский учет в проекте.

25. Современная концепция риска. Классификация рисков. Технические риски. Экономические риски. Политические риски. Социокультурные риски.

26. Концепция управления рисками. Планирование управления рисками. Оценка рисков.

27. Выявление рисков. Анализ рисков. Обращение с рисками. Мониторинг и документирование рисков.

28. Особенности подготовки проектов, в основе которых лежит заказ, идея, проблема.

- 29. Выявление проблем.
- 30. Правила проектного финансирования. Источники финансирования.
- 31. Архитектура финансовых схем.
- 32. Структурный план проекта.
- 33. Техническое задание.
- 34. Процессный план проекта.
- 35. Сетевое планирование.
- 36. Метод критического пути.
- 37. Метод Метра-потенциал. Метод PERT.
- 38. Сетевые матрицы.
- 39. Техника планирования времени выполнения проекта.
- 40. Определение потребности в ресурсах.
- 41. Сравнение плановых и фактических ресурсов. Выравнивание потребности в ресурсах.
- 42. Планирование издержек.

# <span id="page-55-0"></span>**Раздел 6. Перечень учебной литературы, необходимой для освоения дисциплины**

### **6.1. Основная литература**

1. Хелдман, К. Профессиональное управление проектом / К. Хелдман ; перевод А. В. Шаврин. — 8-е изд. — Москва : Лаборатория знаний, 2022. — 761 c. — ISBN 978-5-93208-582-0. — Текст : электронный // Цифровой образовательный ресурс IPR SMART : [сайт]. — URL: [https://www.iprbookshop.ru/120882.html.](https://www.iprbookshop.ru/120882.html)

2. Управление проектами с использованием Microsoft Project : учебное пособие / Т. С. Васючкова, М. А. Держо, Н. А. Иванчева, Т. П. Пухначева. — 3-е изд. — Москва, Саратов : Интернет-Университет Информационных Технологий (ИНТУИТ), Ай Пи Ар Медиа, 2020. — 147 c. — ISBN 978-5-4497-0361-3. — Текст : электронный // Цифровой образовательный ресурс IPR SMART : [сайт]. — URL: https://www.iprbookshop.ru/89480.html.

# **6.2. Дополнительная литература**

4.Белый, Е. М. Управление проектами : конспект лекций / Е. М. Белый, И. Б. Романова. — Москва : Ай Пи Ар Медиа, 2023. — 100 c. — ISBN 978-5-4497-1879-2. — Текст : электронный // Цифровой образовательный ресурс IPR SMART : [сайт]. — URL: [https://www.iprbookshop.ru/127576.html.](https://www.iprbookshop.ru/127576.html)

5. Меллер, Н. В. Информационные и компьютерные технологии в управлении проектом : учебное пособие / Н. В. Меллер, И. Ю. Некрасова. — Тюмень : Тюменский индустриальный университет, 2019. — 89 c. — ISBN 978-5-9961-1907-3. — Текст : электронный // Цифровой образовательный ресурс IPR SMART : [сайт]. — URL: https://www.iprbookshop.ru/101443.html.

# **6.3. Перечень ресурсов информационно-телекоммуникационной сети «Интернет»**

1. Административно-управленческий портал [Электронный ресурс] // URL: <http://www.aup.ru/>

2.Журнал «Бизнес. Образование. Право. Вестник Волгоградского института бизнеса» [Электронный ресурс] // URL:<http://vestnik.volbi.ru/>

3.ПО для организации конференций

4.СПС «КонсультантПлюс», URL:<http://www.consultant.ru/>

5.СПС «ГАРАНТ», URL:<http://base.garant.ru/>

- 6. Управление проектами [Электронный ресурс] // URL:<http://www.pmtoday.ru/>
- 7. ЦИТ форум // URL:<http://www.citforum.ru/>

#### **Раздел 7. Материально-техническая база и информационные технологии**

# <span id="page-56-0"></span>**Материально-техническая база, необходимая для осуществления образовательного процесса по дисциплине:**

Материально-техническое обеспечение дисциплины включает в себя учебные аудитории для проведения занятий, групповых и индивидуальных консультаций, текущего контроля и промежуточной аттестации, самостоятельной работы обучающихся.

Учебные аудитории укомплектованы специализированной мебелью и техническими средствами обучения. Помещения для самостоятельной работы обучающихся оснащены компьютерной техникой с возможностью подключения к сети Интернет.

Дисциплина может реализовываться с применением дистанционных технологий обучения. Специфика реализации дисциплины с применением дистанционных технологий обучения устанавливается дополнением к рабочей программе. В части не противоречащей специфике, изложенной в дополнении к программе, применяется настоящая рабочая программа.

Материально-техническая база, необходимая для осуществления образовательного процесса по дисциплине с применением дистанционных образовательных технологий включает в себя:

Компьютерная техника, расположенная в учебном корпусе Института (ул.Качинцев, 63, кабинет Центра дистанционного обучения):

1. Intel i 3 3.4Ghz\ОЗУ 4Gb\500GB\RadeonHD5450

2. Intel PENTIUM 2.9GHz\O3Y 4GB\500GB

3 личные электронные устройства (компьютеры, ноутбуки, планшеты и иное), а также средства связи преподавателей и студентов.

Информационные технологии, необходимые для осуществления образовательного процесса по дисциплине с применением дистанционных образовательных технологий включают в себя:

- система дистанционного обучения (СДО) (Learning Management System) (LMS) Moodle (Modular Object-Oriented Dynamic Learning Environment);

- электронная почта;
- система компьютерного тестирования;
- Цифровой образовательный ресурс IPR SMART;
- система интернет-связи skype;
- телефонная связь;
- Программное обеспечение для организации конференции

Обучение обучающихся инвалидов и обучающихся с ограниченными возможностями здоровья осуществляется посредством применения специальных технических средств в зависимости от вида нозологии.

При проведении учебных занятий по дисциплине используются мультимедийные комплексы, электронные учебники и учебные пособия, адаптированные к ограничениям здоровья обучающихся.

Лекционные аудитории оборудованы мультимедийными кафедрами, подключенными к звуковым колонкам, позволяющими усилить звук для категории слабослышащих обучающихся, а также проекционными экранами, которые увеличивают изображение в несколько раз и позволяют воспринимать учебную информацию обучающимся с нарушениями зрения.

При обучении лиц с нарушениями слуха используется усилитель слуха для слабослышащих людей Cyber Ear модель HAP-40, помогающий обучаемым лучше воспринимать учебную информацию.

Обучающиеся с ограниченными возможностями здоровья, обеспечены печатными и электронными образовательными ресурсами (программы, учебники, учебные пособия, материалы для самостоятельной работы и т.д.) в формах, адаптированных к ограничениям их здоровья и восприятия информации:

# **для лиц с нарушениями зрения:**

- в форме электронного документа;
- в форме аудиофайла;

**для лиц с нарушениями слуха:**

- в печатной форме;

- в форме электронного документа;

#### **для лиц с нарушениями опорно-двигательного аппарата:**

- в печатной форме;
- в форме электронного документа;
- в форме аудиофайла.

#### **Раздел 8. Методические указания для обучающихся по освоению дисциплины**

<span id="page-58-0"></span>Дисциплина «Проектный практикум» ставит своей целью подготовить обучающихся к эффективному управлению проектами и использованию различного специализированного программного обеспечения для подготовки, планирования и управления проектами. Основной акцент делается на приобретение навыков практической работы на персональных компьютерах, применение различных информационных технологий для управления проектами.

Дисциплина включает лекции, практические занятия, самостоятельную работу обучающегося.

В ходе изучения дисциплины «Проектный практикум» перед обучающимися стоит задача не только закрепить знания о сложных информационных явлениях, о чем свидетельствует содержание тематического плана, глубоко разобраться в объемном учебном материале, но и сформировать у себя на основе полученных компьютерных знаний соответствующие профессионально важные качества.

*Практические занятия* – один из самых эффективных видов учебных занятий по проектному практикуму, на которых обучающиеся учатся творчески работать с экономической информацией, являются также действенной формой активизации самостоятельной работы обучающихся, формой ее учета и контроля.

*Целью практических занятий* является закрепление полученных в ходе лекций, а также в ходе самостоятельной работы над учебной и специальной литературой, знаний и умений. На практическим занятиях особо обращается внимание на умение обучающихся проявлять элементы творчества в процессе самостоятельной работы, применять полученные знания на практике.

Практические занятия занимают центральное место в учебном процессе, так как позволяют на завершающем этапе усвоения материала, после прослушанной лекции и самостоятельного поиска дополнительных сведений по рассматриваемой проблематике, окончательно уточнить, сформировать свои позиции в ходе работы в составе учебной группы.

Основное в подготовке и проведении практик – это самостоятельная работа обучающегося над изучением темы практики. Практические занятия проводятся по специальным планам – заданиям, которые содержатся в материалах, подготовленных на кафедре. Обучающийся обязан точно знать план практики либо конкретное задание к нему. Желательно иметь специальную тетрадь для подготовки к практическим занятиям, либо вести все записи (конспекты лекций и записи к практикам) в одной тетради, предназначенной для изучения дисциплины.

При подготовке к практическим занятиям следует чаще обращаться к справочной литературе, полнее использовать консультации (групповые и индивидуальные, устные и письменные) с преподавателями, которые читают лекции и проводят практикумы.

Таким образом, в процессе подготовке к практическому занятию рекомендуется:

- ознакомиться с вопросами плана;
- прочитать конспект лекции по изучаемой теме;
- прочитать соответствующие главы учебников, статьи;

 просмотреть перечень научных источников, предлагаемых в рабочей программе, выбрав несколько из них для углубленного изучения данной темы.

По каждому практическому заданию обучающиеся отчитываются преподавателю, оформляя электронный отчёт, в котором сохраняют результаты своей работы в виде файлов. Результаты выполнения практическим заданий оцениваются с учетом теоретических знаний по соответствующим вопросам дисциплины и уровнем владения практическими навыками при работе на компьютере.

Обучающийся допускается к экзамену по результатам успешного выполнения практических заданий.

Учебно-методическое издание

Рабочая программа учебной дисциплины

**Проектный практикум**

*(Наименование дисциплины в соответствии с учебным планом)*  **Филиппов Михаил Владимирович**

*(Фамилия, Имя, Отчество составителя)*